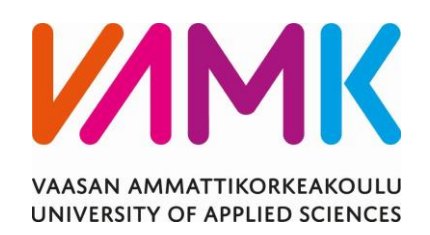

Kim Syrjälä

# TYÖOHJEIDEN UUDELLEENORGANISOINTI

Wärtsilä Finland Oyj

Tekniikka 2023

VAASAN AMMATTIKORKEAKOULU Konetekniikka

## **TIIVISTELMÄ**

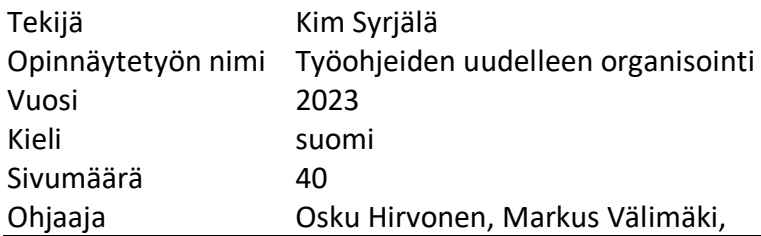

Tässä opinnäytetyössä pyritään keksimään toimiva ratkaisu uusien työohjeiden laadintaan ja vanhojen päivittämiseen Wärtsilälle. Ongelmana on ollut työohjeiden luotettavuus, sillä työohjeita on laadittu omatoimisesti jonkin ongelman sattuessa, eikä niitä ole hyväksytty mitenkään. Näitä ohjeita ei ole myöskään pystytty linkittämään Wärtsilän uuteen tuotannonohjausjärjestelmään DotConnectoriin. Tämän takia työntekijä ei ole päässyt helposti käsiksi työohjeisiin. Tarkoituksena olisi siis keksiä ratkaisu, joka mahdollistaisi sen, että uudet työohjeet olisivat aina luotettavia ja ajantasalla.

Aikaisemmin Wärtsilässä on ollut käytössä Apriso Mes tuotannonohjausjärjestelmä, josta työohjeet olivat vielä mahdollista avata niiden luotettavuudesta huolimatta. Wärtsilä on kuitenkin siirtynyt uuteen järjestelmään eli DotConnectoriin. Opinnäytetyössä käydään läpi sitä vaihtoehtoa, että jos kaikki työohjeet tehtäisiin Teamcenter-ohjelmalla ja ne myösluokiteltaisiin siellä. Tämän johdosta työohjeet olisivat virallisia ja aina ajantasalla, sekä niiden linkitys DotConnectoriin olisi mahdollista. Opinnäytetyössä käydää läpi myös vaihtoehtoista menetelmää, jossa työohjeille olisi valmis mallipohja, joka olisi kaikkien työntekijöiden saatavilla. Tällöin kuka tahansa voisi tehdä helposti uuden työohjeen, mutta sen jälkeen se menisi tarkastukseen. Tarkastuksen jälkeen valmiin työohjeen voisi siirtää Teamcenteriin.

Opinnäytetyön tuloksena esitellään vaihtoehtoinen menetelmä uusien työohjeiden laadintaan, josta voisi tulla vakiintunut toimintatapa Wärtsilässä. Opinnäytetyön avulla olisi helppo tehdä ohjeistus siitä, että miten työohjeet tulisi tehdä tulevaisuudessa. Tämän menetelmän avulla ohjeet olisivat aina luotettavia sekä ajantasalla.

Avainsanat työohjeet, Teamcenter, luokittelu ja toimintatapa

VAASAN AMMATTIKORKEAKOULU UNIVERSITY OF APPLIED SCIENCES Mechanical engineering

## **ABSTRACT**

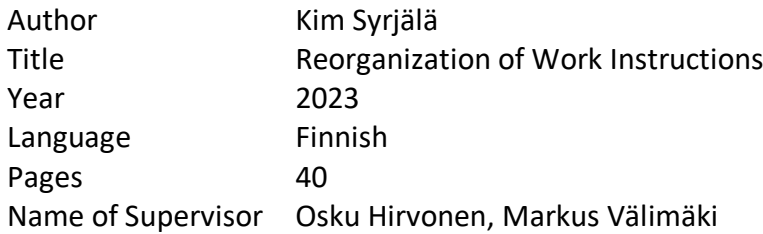

This thesis aims to find a functional solution for creating new work instructions and updating old ones for Wärtsilä. The problem has been the reliability of the work instructions, which have been written on the basis of a problem and have not been approved in any way. Furthermore, it has not been possible to link these instructions to Wärtsilä's new production control system DotConnector. As a result, the worker has not had easy access to the work instructions. The aim was, therefore, to find a solution to ensure that the new work instructions were always reliable and up-to-date.

In the past, Wärtsilä had been using the Apriso Mes production management system, which still made it possible to open the work instructions, despite their reliability. However, Wärtsilä has switched to a new system, DotConnector. The thesis explores the option of having all work instructions created and classified in Teamcenter. This would make the work instructions official and always up-to-date, and would allow them to be linked to DotConnector. The thesis also discusses an alternative method, where there would be a ready-made template base for the work instructions and it would be available to all employees. In this case, anyone could easily create a new work instruction, but it would then be subject to an audit. After an audit, the completed work instruction could be transferred to Teamcenter.

As a result of the thesis, an alternative method for developing new work instructions is presented, which could become an established practice at Wärtsilä. The thesis would make it easy to provide guidance on how work instructions should be produced in the future. With this method, the instructions would always be reliable and up-to-date.

Keywords Work instructions, Teamcenter, classification and methods

## **SISÄLLYS**

TIIVISTELMÄ

**ABSTRACT** 

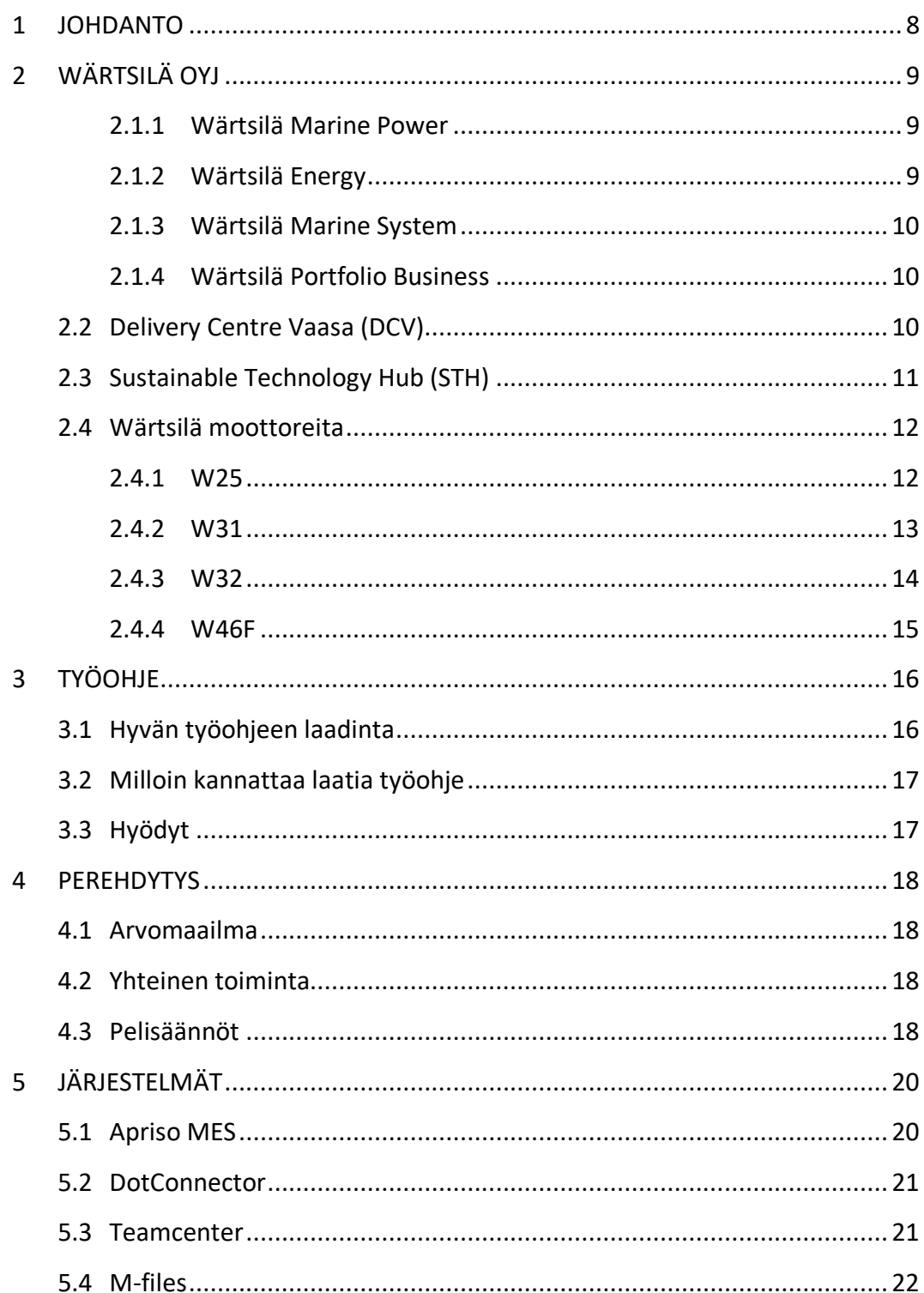

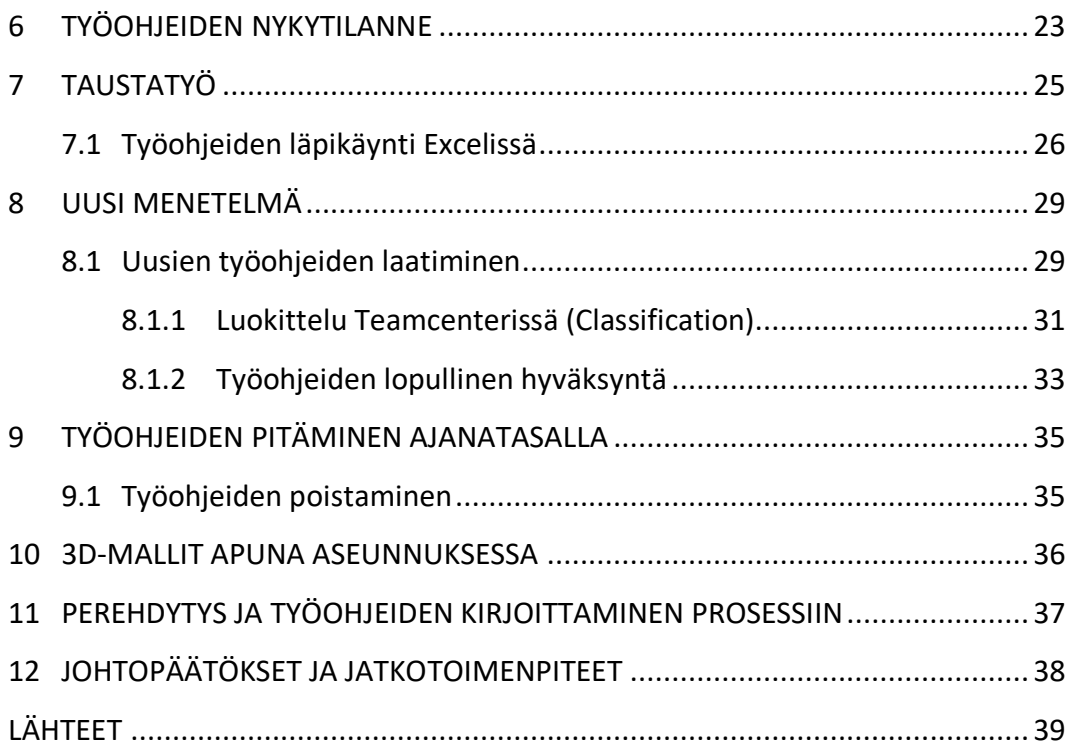

#### **KUVALUETTELO**

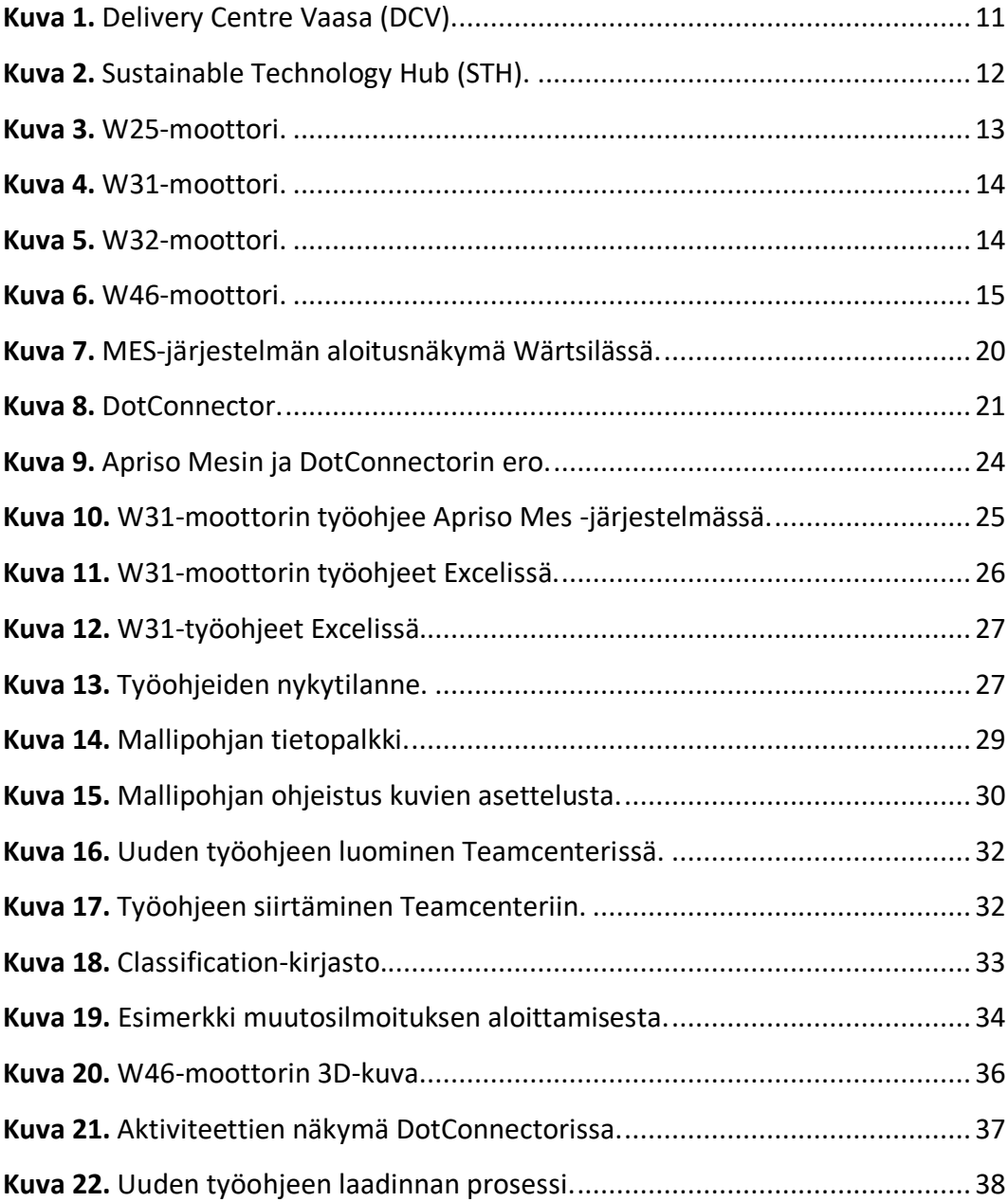

## **LYHENNE LUETTELO**

- **DCV** Delivery Centre Vaasa on Vaasan vanha toimitusyksikkö, joka sijaitsee Vaasan Vöyrinkaupungin osassa.
- **STH** Sustainable Technology Hub on uusi tehdas. HUB sijaitsee Vaasan Vaskiluodossa, joka on integroitu tutkimuksen, tuotekehityksen ja tuotannon keskus
- **WPLM** Verkkoselain, jonka kautta asentaja saa moottorin piirustukset ja työohjeet ilman Teamcenter lisenssiä. WPLM on yhteydessä Teamcenteriin.
- **MES** Wätsilässä käytössä ollut vanha valmistuksen suoritusjärjestelmä, joka toimi samalailla kuin uusi DotConnector.
- **QDMS** Quality data management system
- **SQS** Smart quality systems
- **UII** Unique Item Identifier. Ainutlaatuinen tunniste
- **W31** Wärtsilä 31-moottori, jonka sylinterihalkaisija on 31 cm.
- **TEAM CENTER (TC)** Tuote -ja suunnitteluteidon hallintajäjestelmä.
- **DOTCONNECTOR** Tuotannon työkalu, jonka avulla asentajat näkevät moottorin asennusjärjestyksen, kuittaavat työvaiheet valmiiksi.

#### <span id="page-7-0"></span>**1 JOHDANTO**

Tässä opinnäytetyössä pyritään kehittämään toimivampaa ratkaisua Wärtsilä Finland Oy:n moottoreiden työohjeiden laadintaan. Ensimmäiseksi käyn läpi Wärtsilän eri liiketoiminta-alueita, jotta lukija saa käsityksen millaiseen organisaatioon toimeksianto on tehty ja millaisia tuotteita yhtiö tarjoaa. Seuraavissa luvuissa kerrotaan yleisesti työohjeiden laadinnasta, hyödyistä sekä milloin on ajankohtaista laatia työohje. Tämän jälkeen käydään läpi opinnäytetyössä käytössä olleita järjestelmiä, joihin kuuluu Wärtsilän vanha jo käytöstä poistunut Apriso Mes -tuotannonohjausjärjestelmä, Wärtsilän uusi DotConnector-tuotannonohjausjärjestelmä, Teamcenter ja M-files. Tämän jälkeen käydään läpi uusi toimiva ratkaisu siitä, että kuinka työohjeet olisivat mahdollista tehdä Teamcenter-työkalun avulla.

Opinnäytetyössä keskitytään tutkimaan ja kehittämään uusien työohjeiden tekoa ja vanhojen päivittämistä siten, että niiden laadinta olisi mahdollisimman helppoa sekä työohjeen tekijälle, että sen käyttäjälle. Opinnäytetyö keskittyy ainoastaan moottoreiden asennusohjeisiin.

## <span id="page-8-0"></span>**2 WÄRTSILÄ OYJ**

Wärtsilä on vuonna 1834 perustettu suomalainen yritys, joka on listattu Helsingin pörssissä. Wärtsilä työllistää noin 3700 ihmistä suomessa, kolmessa eri toimipisteessä, jotka sijoittuvat Vaasaan, Helsinkiin ja Turkuun. Helsingissä sijaitsee myös Wärtsilän pääkonttori.

Wärtsilä on kansainvälisesti johtava innovatiivisen teknologian ja elinkaariratkaisujen toimittaja merenkulku- ja energiamarkkinoilla. Wärtsilällä on kokonaisuudessaan yli 200 toimipistettä 68 maassa sekä noin 17 000 työntekijää. (Wärtsilä 2023)

#### <span id="page-8-1"></span>**2.1.1 Wärtsilä Marine Power**

Wärtsilä Marine Power johtaa meriteollisuutta kohti hiilineutraalia ja kestävää tulevaisuutta. Valikoimassa on moottoreita, propulsiojärjestelmiä, hybriditeknologioita ja integroituja voimansiirtojärjestelmiä tarjoaa sellaista tehokkuutta, luotettavuutta, turvallisuutta ja ympäristömyötäisyyttä, jotka tukevat asiakkaiden menestystä. Wärtsilä tarjoaa asiakkailleen suorituskykyyn perustuvia sopimuksia, elinkaariratkaisuja ja ylivertaisen maailmanlaajuisen merenkulkualan asiantuntijaverkoston. (Wärtsilä 2023a)

#### <span id="page-8-2"></span>**2.1.2 Wärtsilä Energy**

Wärtsilä Energy johtaa muutosta kohti tulevaisuutta, jossa sähköä tuotetaan sataprosenttisesti uusiutuvalla energialla. Wärtsilä auttaa kumppaneitaan markkinoiden johtavien teknologioiden ja sähköjärjestelmien mallinnusosaamisen avulla irtautumaan hiilipäästöistä. Näitä ovat nykyisillä ja tulevaisuuden polttoaineilla toimivat sähköjärjestelmää tasapainottavat voimalaitokset, hybridiratkaisut sekä energian varastointi- ja optimointiteknologia, mukaan lukien GEMS-energianhallintajärjestelmä. Wärtsilä Energyn elinkaaripalvelut tukevat laitosten tehokkuutta, luotettavuutta ja suorituskykyä. Wärtsilä on toimittanut 76 GW voimalaitoskapasiteettia ja 110 energian varastointijärjestelmää yhteensä 180 maahan (Wärtsilä 2023a)

#### <span id="page-9-0"></span>**2.1.3 Wärtsilä Marine System**

Wärtsilä Marine System helpottaa asiakkaitaan toimittamalla korkealaatuisia tuotteita ja elinkaaripalveluita liittyen kaasun arvoketjuun, pakokaasujen käsittelylaitteistoihin, akselistoon, vedenalaisiin huoltopalveluihin sekä merenkulun sähköisiin integraatioihin. Wärtsilän yksi visioista on se, että asiakkaat yhteisöt ja planeetat menevät kohti turvallista ja kestävää tulevaisuutta. Tätä Wärtsilä tukee tarjoamalla uusimmat ja tehokkaimmat ratkaisut asiakkailleen. (Wärtsilä 2023a)

#### <span id="page-9-1"></span>**2.1.4 Wärtsilä Portfolio Business**

Wärtsilä Portfolio Business rakentuu Water & Waste -yksiköstä ja American Hydrosta, joka on turbiinihuollon liiketoiminta ja sitä johdetaan itsenäisesti. Tavoitteena on nopeuttaa yksiköiden tuloksentekokyvyn kasvua ja vapauttaa niiden koko potentiaali yritysmyyntien tai muiden strategisten vaihtoehtojen kautta. (Wärtsilä 2023a)

#### <span id="page-9-2"></span>**2.2 Delivery Centre Vaasa (DCV)**

DCV on Vaasassa sijaitseva Wärtsilän tehdas, jossa on toimitilaa noin 98 000 m². Alueelta löytyy kolme tuotantoyksikköä, jotka vievät yhteensä 34 400 m² tilaa toimipisteestä. Tuotantoyksiköt ovat koneistus-, pilotti- ja sarjatuotantoyksikkö eli puhekielellä "linja". Koneistusyksikössä koneistettavat moottorin osat menevät joko Servicelle, pilottiin tai linjalle. Linjakokoonpanossa moottorit tehdään sarjatuotantona, kun taas pilotissa moottori tehdään alusta loppuun lähestulkoon samassa paikassa. Pilotissa tehdää enimmäkseen uusia moottorityyppejä, jotka poikkeavat aiemmista kun taas linjalla tehdään samoja moottoreita. Kuvassa 1 esitetty DCV. (Lehtimäki 2014).

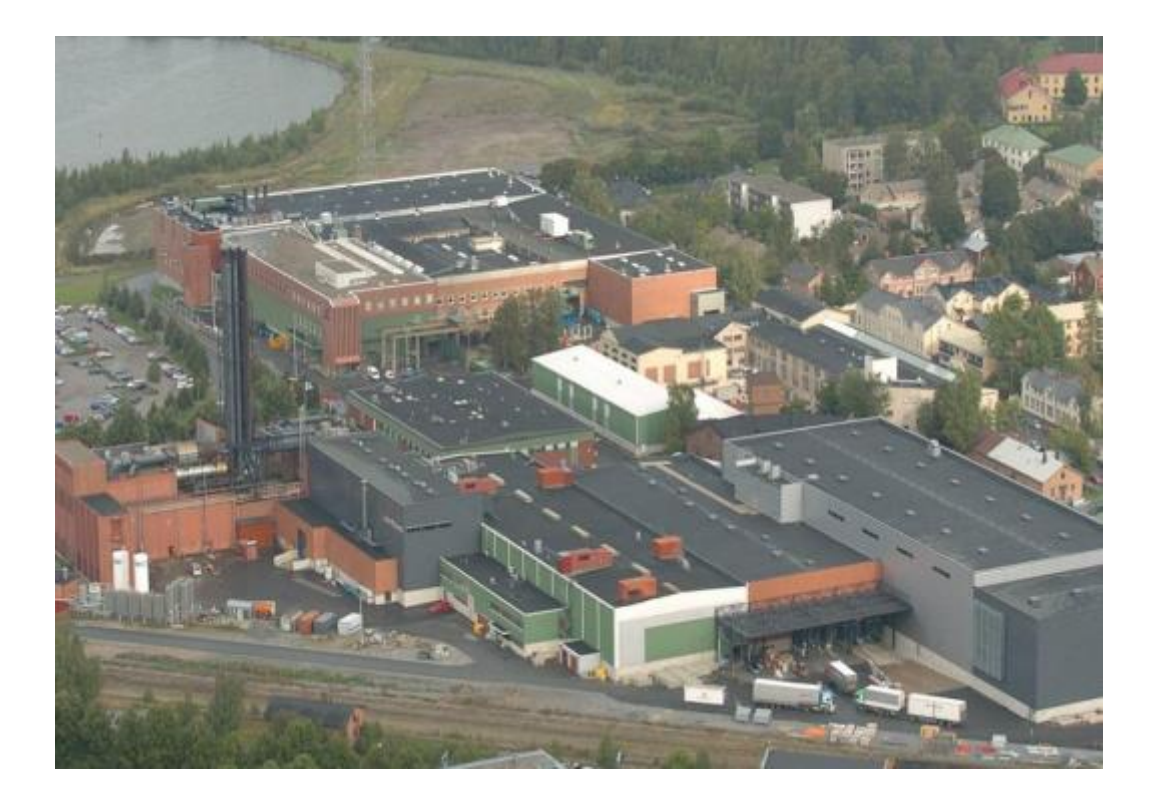

**Kuva 1.** Delivery Centre Vaasa (DCV).

#### <span id="page-10-1"></span><span id="page-10-0"></span>**2.3 Sustainable Technology Hub (STH)**

Sustainable Technology Hub on tulevaisuuden tuotantolaitos, jossa joustavat valmistusjärjestelmät ja robotiikka ovat keskeisessä roolissa. STH, joka on esitetty kuvassa 2 on myös olennainen osa Wärtsilän kolmiulotteisen tulostamisen ekosysteemiä. Wärtsilä soveltaa edistyneitä ja joustavia valmistusprosesseja sopeutuakseen markkinoiden jatkuvasti muuttuviin vaatimuksiin tehokkuudesta tinkimättä. Data-analytiikka on lisäksi merkittävä osa teknologiakeskusta. Digitaalisia kaksosia ja big data -analytiikkaa käyttäen mahdollistetaan tiedon muuntuminen oivalluksiksi ja uusiksi liiketoiminnoiksi. Dataa käytetään maksimoimaan elinkaariratkaisujen arvolupauksia toimitusketjulta tulevan, jatkuvan kriittisen dataketjun avulla. Tämä on jatkuvaa liiketoiminnan kehittämistä. (Wärtsilä 2023b).

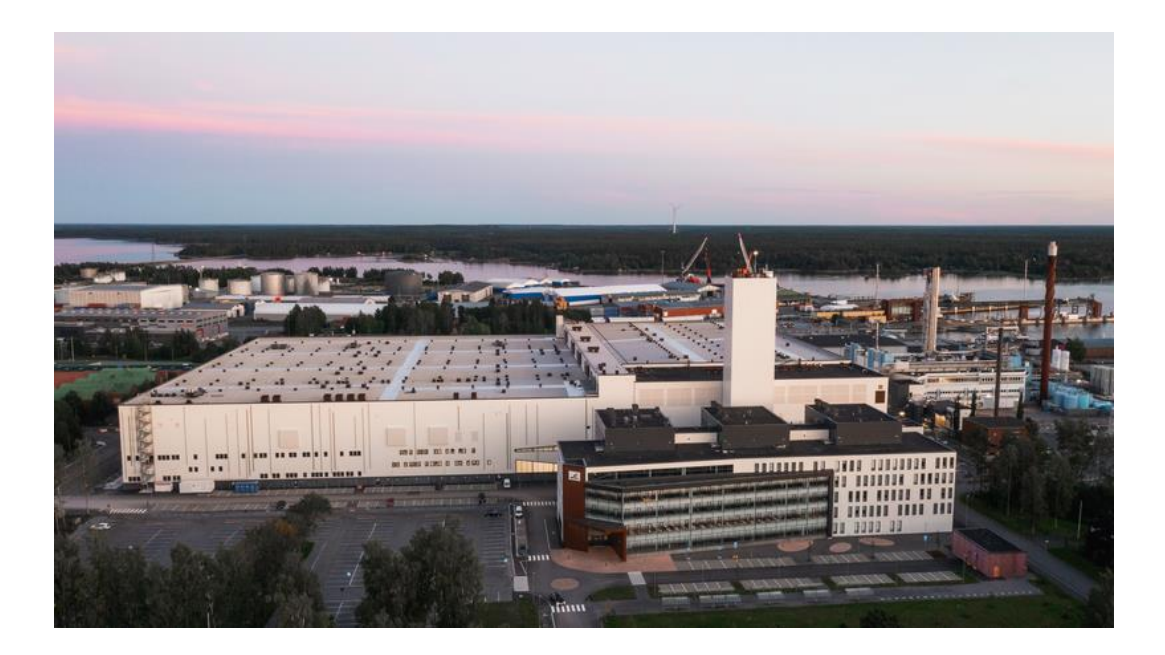

<span id="page-11-2"></span>**Kuva 2.** Sustainable Technology Hub (STH).

#### <span id="page-11-0"></span>**2.4 Wärtsilä moottoreita**

Wärtsilän laivamoottorit sopivat monenlaisiin sovelluksiin aina ympäristön kannalta herkillä alueilla toimivista kauppa-aluksista offshore-öljy- ja kaasulaitoksiin. (Engines and generating sets 2023)

#### <span id="page-11-1"></span>**2.4.1 W25**

Wärtsilä 25 on keskinopea nelitahtinen laivamoottori, jonka tulevaisuutta ajatellen päivitettävä modulaarinen rakenne tekee nollapäästötavoitteen saavuttamisesta helpompaa kuin koskaan. Wärtsilä 25 -moottorilla voit siirtyä vihreämpiin tulevaisuuden polttoaineisiin yksinkertaisesti vaihtamalla valitut moottorin osat, mikä lyhentää merkittävästi peruskorjausaikaa ja vähentää monimutkaisuutta. (Wärtsilä 25 2023)

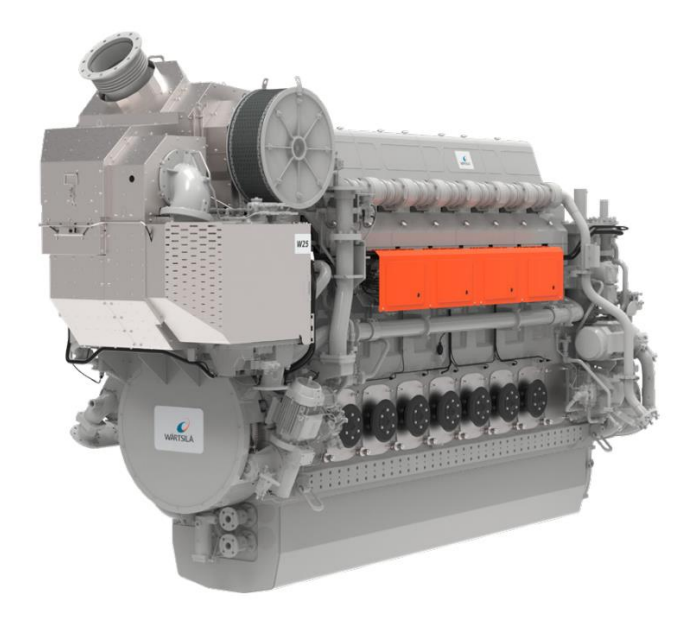

#### <span id="page-12-1"></span>**Kuva 3.** W25-moottori.

## <span id="page-12-0"></span>**2.4.2 W31**

Wärtsilä 31 on keskinopea nelitahtinen laivamoottori, joka on suunniteltu asettamaan uudet mittapuut hyötysuhteen ja kokonaispäästöjen suhteen. Wärtsilä 31 on saatavana sylinterikokoonpanoissa 8–16 ja teho on 4,6–10,4 MW kierrosluvuilla 720 ja 750 rpm, ja se tarjoaa luokkansa parhaan polttoainetalouden. Samalla se säilyttää erinomaisen suorituskyvyn koko käyttöalueella. Sen suuri sylinterikohtainen teho auttaa säästämään tilaa, ja pidennetty huoltoväli yhdessä suuren käyttöajan kanssa auttaa säästämään huollossa. Moottori on saatavana diesel-, monipolttoaine- ja puhtaana kaasuversiona. (Wärtsilä 31 2023)

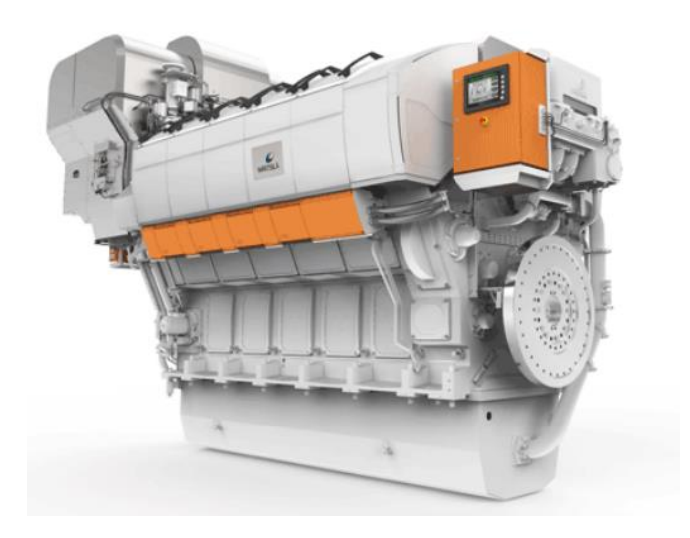

<span id="page-13-1"></span>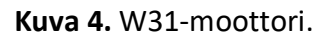

#### <span id="page-13-0"></span>**2.4.3 W32**

Wärtsilä 32 -moottori kehitettiin vastauksena markkinoiden tarpeeseen saada uusi moottori 320 mm:n sylinterimittaiseen luokkaan, ja vuodesta 1998 lähtien näitä moottoreita on myyty merenkulkumarkkinoille yli 2 500 kappaletta. 1980 luvulta lähtien merenkulkumarkkinoille on toimitettu yhteensä yli 4 500 Wärtsilä 32 -moottoria. (Wärtsilä 32 2023)

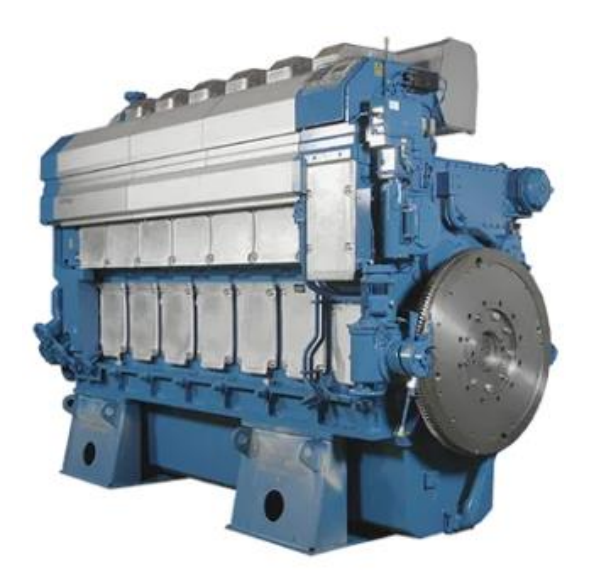

<span id="page-13-2"></span>**Kuva 5.** W32-moottori.

#### <span id="page-14-0"></span>**2.4.4 W46F**

Teknologisesti kehittynyttä Wärtsilä 46F:ää voidaan käyttää joko raskaalla polttoöljyllä (HFO), meridieselöljyllä (MDO) tai kevyellä dieselöljyllä, kun sitä käytetään tiukoilla rannikko- tai satamapäästöalueilla. Polttoaineen vaihto voi tapahtua sujuvasti ja ilman tehon keskeytystä kaikilla moottorin kuormituksilla. Tämän joustavuuden ansiosta käyttäjä voi valita polttoaineen hinnan, saatavuuden ja paikallisten päästömääräysten noudattamisen mukaan. (Wärtsilä 46 2023)

<span id="page-14-1"></span>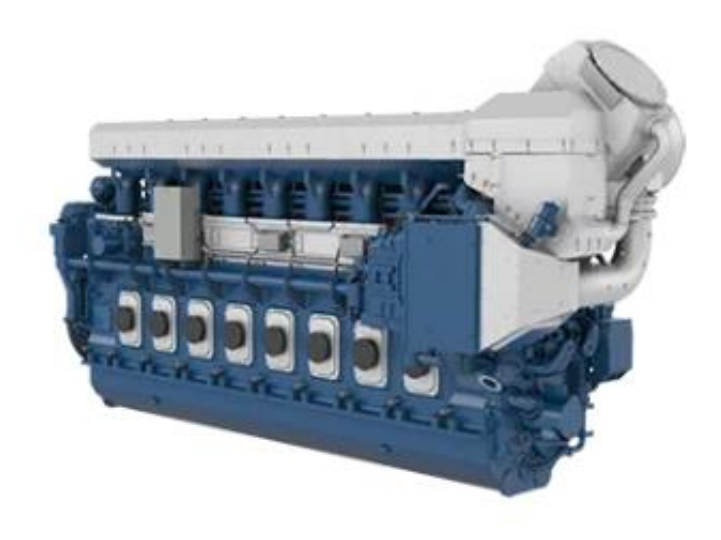

**Kuva 6.** W46-moottori.

## <span id="page-15-0"></span>**3 TYÖOHJE**

Työohje on ohje, joka kertoo, miten tietyt työtehtävät tulisi suorittaa. Se voi sisältää yksityiskohtaiset ohjeet tehtävän suorittamisesta, kuten työkalujen käytön, aikataulun ja työn tavoitteet. Työohjeet auttavat varmistamaan, että työntekijät suorittavat tehtävät yhtenäisellä ja tehokkaalla tavalla.

#### <span id="page-15-1"></span>**3.1 Hyvän työohjeen laadinta**

Työohjeita laatiessa on tärkeää muistaa, että ohjeet tulee olla lyhyitä ja ytimekkäitä, jotta ne olisi helposti ymmärrettäviä. Ohjeiden tulkitsemista helpottaa ohjeen sisällön johdonmukainen jäsentely, kuten työvaiheiden oikea järjestys.

Jos työntekijä tekee kauan samaa työtä, voi työn teosta tulla niin rutiinia, että laatiessa työohjeita jokin työvaihe voi unohtua kokonaan välistä tai työvaihetta ei nähdä tarpeelliseksi kirjata työohjeelle. Tässä törmätään siihen ongelmaan, että jokin asia voi olla toiselle itsestäänselvä, kun taas toiselle se ei välttämättä ole sitä. Kuitenkaan ei ole järkevää, että kaikki mahdolliset vaiheet ahtautetaan yhteen työohjeeseen. Pakostakin jotkin asiat jäävät työntekijän omaan pohdintaan ja itse ratkaistavaksi, mutta ne asiat voidaan ratkaista hyödyntäen työntekijän omaa ammattitaitoa.

Työohjeissa on vaarana se, että jos niihin yritetään mahduttaa kaikki vähäinenkin informaatio, ohjeet voivat muuttua liian pitkiksi sekä vaikeasti luettavaksi. Kuvia kannattaa hyödyntää työohjeissa mahdollisimman paljon. Kuvilla on helppo osoittaa se, että mistä jokin tieto löytyy tai miten jokin tehdään. Kirjoittaessa tällainen havainnollistaminen on paljon hankalempaa. (Työohjeet apuna asiantuntijatyössa 2020)

#### <span id="page-16-0"></span>**3.2 Milloin kannattaa laatia työohje**

Työohjeet kannattaa laatia silloin, kun tuotteiden tekemisessä kulutetaan aikaa siihen, että etsitään tietoa. Työntekijä tuhlaa aikaa esimerkiksi siihen, että joutuu kyselemään tai etsimään tietoa johonkin asiaan, kun se voisi olla helposti löydettävässä ohjeessa heti nähtävillä.

Tästä päästäänkin seuraavaan ongelmaan eli siihen, että asioita joudutaan muistamaan tai miettimään uudelleen rutiininomaisissakin tehtävissä. Työohjeet on hyvä olla tällaisissakin tilanteissa olemassa, jotta työntekijän ei tarvitse tukeutua vain omana muistin varaan tietyn työtehtävän tekemisessä.

Työn tekemistapa ja laatu tulisi olla riippumaton työtehtävän tekijästä. Työntekemistapa ja laatu tulisi olla aina samanlainen samassa työtehtävässä riippumatta siitä kuka työtehtävän tekee, jotta vältyttäisiin laatuvirheiltä koko prosessin aikana. Silloin on tehtävä uusi työohje tai päivitettävä vanha työohje, kun työohje ei ole enää ajantasalla tai työohje on vaikeasti ymmärrettävä.

#### <span id="page-16-1"></span>**3.3 Hyödyt**

Hyvän työohjeen ansiosta työntekijän aika kohdistuu paremmin jalostusarvoa nostavaan tekemiseen. Myös työn nopeus paranee eikä työntekijän aikaa kulu tiedon turhaan etsimiseen tai omaan pohdiskeluun työvaiheissa. Näin ollen työntekijän motivaatiokin voi kasvaa, sillä aikaa ei enää kulu turhaan selvittelyyn vaan päästään suoraan työntekoon.

Hyvät työohjeet ovat myös tärkeitä miettien uusien työntekijöiden perehdyttämistä. Hyvien työohjeiden ansiosta parhaat työntekemisen käytännöt tulevat kaikkien saataville ja näin helpottavat ja nopeuttavat uuden työntekijän perehdyttämistä.

#### <span id="page-17-0"></span>**4 PEREHDYTYS**

Hyvä perehdytys tarjoaa kattavan käsityksen yrityksen toiminnasta, ohjaa uusia työntekijöitä heidän tehtävissään ja selittää selkeästi kaikki työsuhteeseen liittyvät asiat. Lisäksi se voi olla avainasemassa uuden työntekijän sitouttamisessa yritykseen, sillä hyvä perehdytys kertoo yrityksen tarinan tavalla, joka herättää uudessa työntekijässä innostuksen ja halun liittyä mukaan. Tämä on erityisen tärkeää, sillä perehdytys ei ole vain luettelo säännöistä ja velvoitteista, vaan se on tapa kertoa, miksi juuri tässä yrityksessä on hienoa työskennellä. (Pellinen 2019.)

#### <span id="page-17-1"></span>**4.1 Arvomaailma**

Uuden työntekijän perehdytyksessä on tärkeää käydä läpi perustiedot yrityksestä, sen tarjoamista tuotteista tai palveluista sekä yrityksen arvoista ja tavoitteista. Kun uusi työntekijä ymmärtää työnantajan liiketoimintaa, hän pystyy helpommin ymmärtämään yrityksen päätöksiä ja toimintatapoja. Erityisesti nuorille työntekijöille yhteisten arvojen korostaminen on tärkeää, sillä he ovat usein erittäin kiinnostuneita yrityksen arvomaailmasta jo hakuvaiheessa. (Pellinen 2019.)

#### <span id="page-17-2"></span>**4.2 Yhteinen toiminta**

Työhön perehdytys tarjoaa mahdollisuuden korostaa yrityksen tekemän työn merkityksellisyyttä. Vaikka uusi työntekijä ei toimisikaan suoraan asiakaskontaktissa, tiedon jakaminen siitä, miten yrityksen toiminta vaikuttaa asiakkaisiin, voi motivoivasti auttaa ymmärtämään oman työpanoksen merkitystä osana yhteistä toimintaa. (Pellinen 2019.)

#### <span id="page-17-3"></span>**4.3 Pelisäännöt**

On tärkeää selittää, millaista toimintaa yrityksessä arvostetaan ja miten onnistumisia mitataan. Yhteisten pelisääntöjen kertominen ja

havainnollistaminen auttavat vaalimaan yrityksen kulttuuria ja toimimaan osana tiivistä työyhteisöä. (Pellinen 2019.)

## <span id="page-19-0"></span>**5 JÄRJESTELMÄT**

Tässä luvussa kerron lyhyesti mitä järjestelmiä opinnäytetyössä oli käytössä. Kerron lyhyesti Wärtsilän vanhan Apriso Mes -tuotannonohjausjärjestelmän ja uuden DotConnectorin toimintaperiaatteet. Lopuksi kerron vielä lyhyesti Teamcenteristä ja M-files -ohjelmistosta.

#### <span id="page-19-1"></span>**5.1 Apriso MES**

APRISO MES -järjestelmä (Manufacturing Execution System) on Wärtsilässä ennen käytössä ollut tuotannon johtamisen ja kehittämisen työkalu. Sisäisessä tuotantoketjun hallinnassa MES-järjestelmä kokoaa yhteen ne tietovirrat tilauksesta, tuotteesta, materiaalista ja prosesseista. Tuotannon kehittämisen kannalta MES-järjestelmä on monilta osin äärimmäisen tärkeä, sillä se auttaa yrityksiä digitalisoimaan toimintaansa sekä sopeutumaan nopeasti ja tehokkaasti kysynnän, mahdollisuuksien ja vaatimusten muutoksiin. Parhaimmillaan tuotannonohjausjärjestelmä tukee toimitusvarmuuden lisäksi myös asetettuja laatutavoitteita sekä tuottavuuden parantamista. Järjestelmän ansiosta yrityksellä on luotettava kokonaisnäkymä siihen, mitä tuotannossa todella tapahtuu. (Mesjärjestelmän hankinta 2023)

<span id="page-19-2"></span>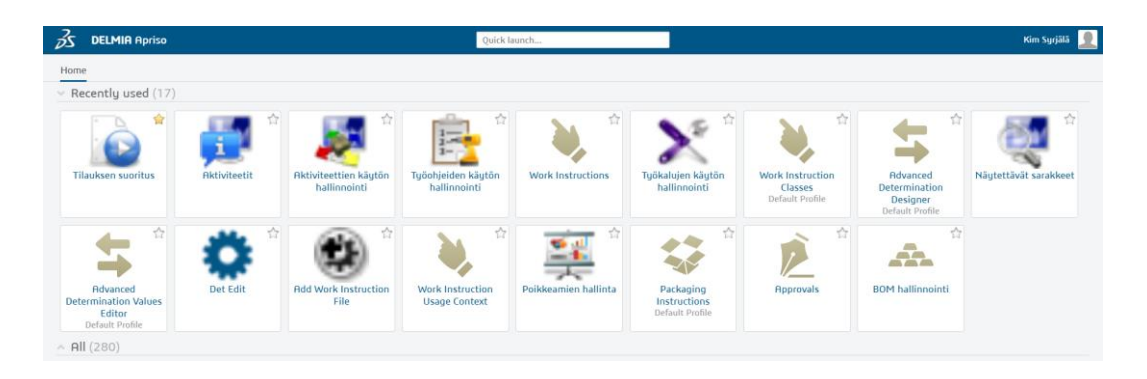

**Kuva 7.** MES-järjestelmän aloitusnäkymä Wärtsilässä.

#### <span id="page-20-0"></span>**5.2 DotConnector**

Wärtsilässä on käytössä uusi tuotannonohjausjärjestelmä DotConnector, joka korvaa aiemmin käytössä olleen MES-järjestelmän. DotConnectorin avulla asentaja näkee moottorinosien asennusjärjestyksen, kuittaa tehdyt työt ja saa moottorin piirustukset käyttöön. DotConnectorin kautta asentaja pääsee myös lisäämään mittatuloksia SQS-järjestelmään.

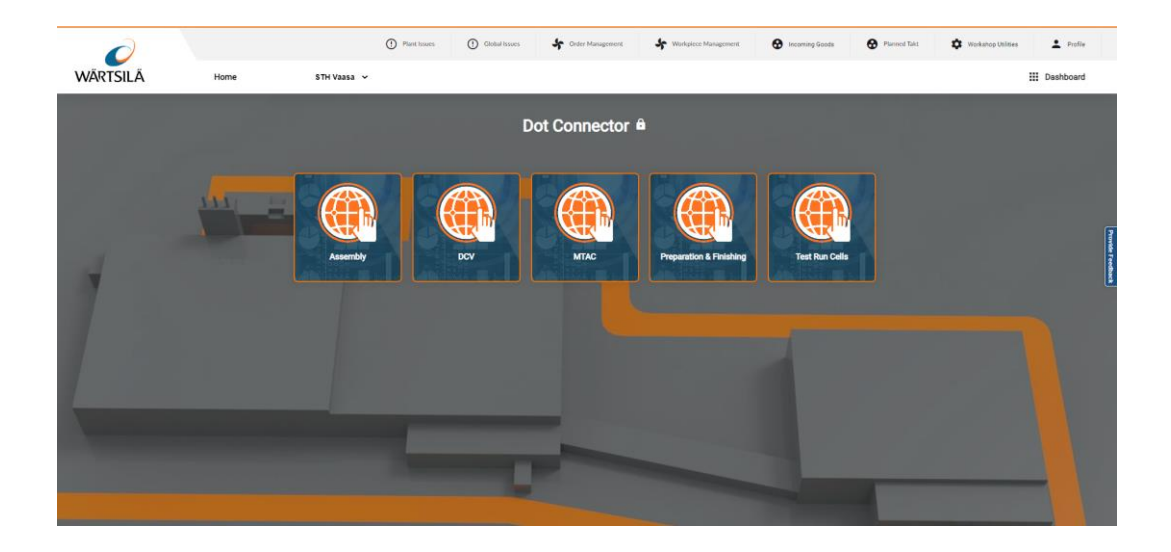

#### <span id="page-20-2"></span>**Kuva 8.** DotConnector.

#### <span id="page-20-1"></span>**5.3 Teamcenter**

Teamcenter on erittäin laaja modulaarinen tuotetieto ja tuotteen elinkaaren hallintaohjelmisto, joka tarjoaa laajan valikoiman erilaisia työkaluja auttamaan tuote- ja suunnittelutietoja. Teamcenterillä voidaan reaaliaikaisesti hallita kaikki syntyvä tuotetieto, tuotekehityksen aikaisesta informaatiosta, työnkulkuun sekä tarkastus, että hyväksymisvaiheisiin. Tämä mahdollistaa myös sen, että kaikilla, joilla on pääsy yrityksen Teamcenter-alustalle, voivat tehdä muutoksia ja muokkauksia omiin tallennusympäristöihin. (Plm. Automation Teamcenter 2022.)

#### <span id="page-21-0"></span>**5.4 M-files**

M-Files-ohjelmisto on tarkoitettu älykkääseen tiedonhallintaan helpottamaan kaikenlaisten dokumenttien ja tietojen tallennusta, järjestämistä ja käyttöä. Ohjelmisto organisoi aineistoa sisällön ja siihen liittyvien asioiden eikä tallennuspaikan perusteella.

Toisin kuin perinteisissä kansioissa sinulla on nopea pääsy kaikkeen sisältöösi haun tai dynaamisten näkymien kautta. Järjestelmä on helppokäyttöinen, huipputehokas ja joustava. M-Files kattaa monenlaisen sisällön hallinnan ja varmistaa vaatimusten noudattamisen. (M-Files 2023.)

## <span id="page-22-0"></span>**6 TYÖOHJEIDEN NYKYTILANNE**

Wärtsilä valmistaa noin 200–300 moottoria vuodessa, joten työohjeet ovat äärimmäisen tärkeässä asemassa näin isossa yrityksessä. Wärtsilässä on käytössä virallisia työohjeita, joita päivitellään tarpeen vaatiessa. Tällaisia ovat esimerkiksi ruuvien ja muttereiden kiristysohje sekä ohje, josta löytyy kaikki liimat ja lukitteet, jota moottorin valmistuksessa tarvitsee. Tuotannossa tehdyt ohjeet ovat myös erittäin tärkeitä eli ohjeet millä pyritään korjaamaan tai parantamaan ongelmia, jotka ovat tulleet asennusvaiheessa ilmi. Kyseiset ohjeet ovat laadittu asentajien toimesta tai yhteistyössä heidän kanssa. Tällä opinnäytetyöllä pyritään löytämään ratkaisu ongelmaan, joka liittyy tuotannossa tehtyihin ja käytettyihin työohjeisiin.

Wärtsilässä on tällä hetkellä ongelmana työohjeiden osalta se, että Wärtsilässä ei ole ollut yhtenäistä käytäntöä siitä, miten työohjeet laaditaan. Tämän takia suuri osa vanhoista työohjeista ei ole enää luotettavia eikä ajantasalla. Työohjeita on lisäksi laadittu liian herkästi, jonka takia tällä hetkellä tarpeettomia työohjeita on valtava määrä. Osa ohjeista on myös todella lyhyitä ja ohjeen sisällön voisi tuoda esille jotenkin muulla tavalla kuin tekemällä siitä erillisen työohjeen.

Suurin osa työohjeista on laadittu PowerPoint-ohjelmalla niin, että työhjeeseen ei ole merkitty laatijan nimeä eikä tekopäivämäärää. Tämän takia ohjeet ovat epäluotettavia, kun ei ole tietoa tekijästä tai siitä kuinka vanha ohje on. Tämä hankaloittaa ohjeiden päivittämistä paljon.

Wärtsilän työohjeet ovat tällä hetkellä M-Files -ohjelmistossa ja niiden etsiminen sieltä on vaikeaa. Läheskään kaikilla työntekijöillä ei ole myöskään oikeuksia kaikkiin kansioihin, jonne työohjeet on sijoitettu. Työntekijän on todella vaikeaa saada tarvitsemansa ohjeet M-Filesta, eikä niiden luotettavuudestakaan voi olla varma.

Apriso Mes -järjestelmän vielä ollessa käytössä oli mahdollista saada eri tiedostomuodoissa olevat työohjeet auki. Mes-järjestelmään linkitettiin kaikki työohjeet manuaalisesti eli linkistä aukesi yleensä se M-Files -kansio, jossa ohje sijaitsi. Wärtsilän nykyinen tuotannonohjausjärjestelmä DotConnector on sen sijaan suoraa yhteydessä Teamcenteriin eli sinne ei lisätä mitään manuaalisesti vaan kaikki tieto laitetaan Teamcenterin kautta.

DotConnectorin yksi haasteista tällä hetkellä on se, että sinne on vaikea saada linkitettyä eri tiedostomuodoissa olevia eri aktiviteettien työohjeita, kuten Power Point- tai Word-muodossa. Tällä hetkellä suuri osa Wärtsilän työohjeista on juuri näissä tiedostomuodoissa M-files-ohjelmistossa. Tämän takia tulee keksiä ratkaisu, jossa kaikki työohjeet saataisiin muodollisesti samanlaisiksi ja samaan tiedostomuotoon.

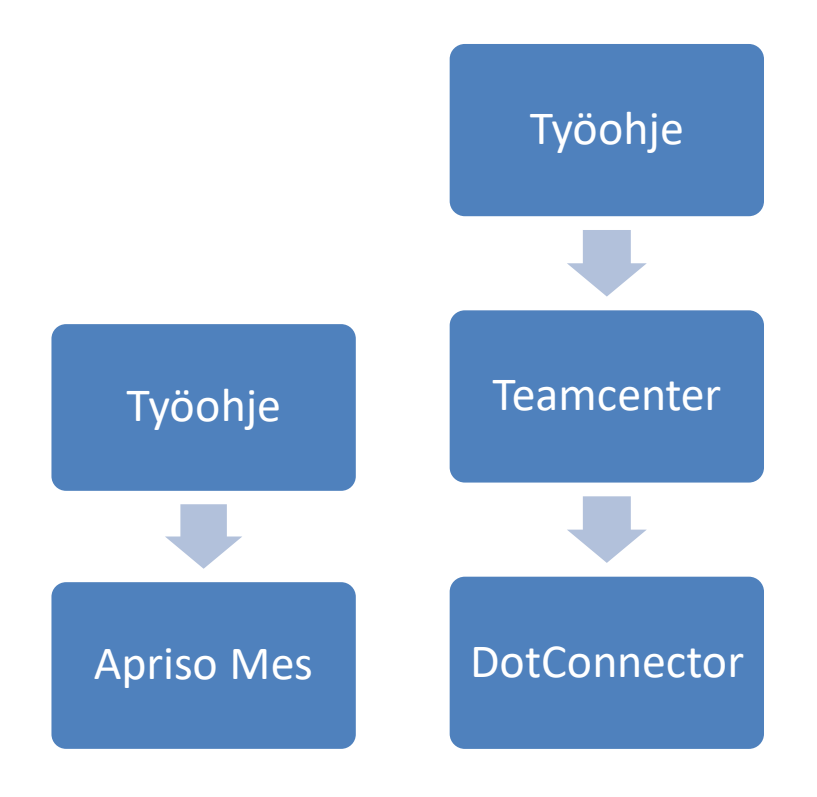

<span id="page-23-0"></span>**Kuva 9.** Apriso Mesin ja DotConnectorin ero.

## <span id="page-24-0"></span>**7 TAUSTATYÖ**

Taustatyönä kävimme läpi W31-moottorin työohjeita ja katsoimme, mitkä ohjeet ovat vielä valideja ja mitkä ei. Palaveriin osallistui henkilöitä eri osaamisalueilta, jotta saataisiin monta eri näkökulmaa eri osa-alueiden ammattilaisilta. Läpikäynnissä tuli myös hyvin esille ne ongelmat, joita tässä työssä pyritään ratkomaan.

Kuvassa 10 on W31-moottorin työohjeet MES-järjestelmässä. Työohjeet on kuitenkin siirretty Exceliin, jotta niiden läpikäynti olisi helpompaa ja tehokkaampaa.

| óΣ<br><b>DELMIA Apriso</b> |                               |                   |                      |                         |                     | Quick launch                                                                   |                                             |              |                              |                            | Kim Syrjälä           |                          |
|----------------------------|-------------------------------|-------------------|----------------------|-------------------------|---------------------|--------------------------------------------------------------------------------|---------------------------------------------|--------------|------------------------------|----------------------------|-----------------------|--------------------------|
|                            | <b>Aktiviteetit x</b><br>Home |                   |                      |                         |                     |                                                                                |                                             |              |                              |                            |                       |                          |
|                            | $\beta$ S DELMIA   Apriso     | $\blacksquare$    | <b>DCV MES</b>       | <b>Activity List</b>    |                     |                                                                                |                                             |              | <b>PTL-10</b>                | 10:56:55 AM<br>Kim Syrjälä | $\boldsymbol{G}$<br>舍 | 日                        |
|                            | Profile: User                 | $\star$<br>v      |                      | Clear Filters           |                     |                                                                                |                                             |              | <b>O</b> Poista aktiviteetti | Kopioi aktiviteetti        | Lisää aktiviteetti    |                          |
|                            | Laitos<br>٠                   | Aktiviteetti ko ¢ | Aktiviteetin revisio | ¢ Oletusaktiviteetti    | Järjestys<br>٠      | Aktiviteetin kuvaus                                                            | ≑ Aktiviteetin tyyppi ≑ Aktiviteettiryhmä ≑ |              | Työohjeen linkki             | $\div$ Highlight           | Aliaktivitee = Akt    |                          |
|                            | Not filtered                  | 31                | Not filtered         |                         | Not filtered        | Not filtered                                                                   | Not filtered                                | Not filtered | Not filtered                 | $=$                        | Not filtered          |                          |
|                            | F106                          | 31TR004A          | 1.0                  | ⊽                       | 40                  | Sisäänaio                                                                      | SimpleConfirmation                          |              |                              |                            | $\circ$               |                          |
|                            | <b>FI06</b>                   | 31MA175A          | 1.0                  | ⊽                       | 330                 | Lopputarkastus                                                                 | SimpleConfirmation                          | W31 MA7      |                              | $\overline{\checkmark}$    | $\circ$               |                          |
|                            | F106                          | 32MA319A          | 1.0                  | $\overline{\checkmark}$ | 471                 | Korkeapainepolttoaineput.<br>liitäntöien asennus<br>vapaassa päässä LG         | SimpleConfirmation                          | W32 MA5      |                              |                            | $\circ$               |                          |
|                            | <b>FI06</b>                   | 32MA318A          | 1.0                  | $\overline{\checkmark}$ | 341                 | A-puolen<br>korkeapainepolttoaineput.<br>asennus sylinterikansien<br>väliin LG | SimpleConfirmation                          | W32 MA5      |                              |                            | $\Omega$              |                          |
|                            | F106                          | 32MA317A          | 1.0                  | $\overline{\checkmark}$ | 121                 | B-puolen<br>korkeapainepolttoaineput<br>asennus sylinterikansien<br>väliin LG  | SimpleConfirmation                          | W32 MA5      |                              |                            | $\circ$               |                          |
|                            | F106                          | 32MA316A          | 1.0                  | ⊽                       | 344                 | B-puolen<br>korkeapainepolttoaineput.<br>asennus vauhtipyörän<br>päässä LG     | SimpleConfirmation                          | W32 MA4      |                              |                            | $\Omega$              |                          |
|                            | F106                          | 32MA315A          | 1.0                  | $\overline{\checkmark}$ | 343                 | A-puolen<br>korkeapainepolttoaineput.<br>asennus vauhtipyörän<br>paassa LG     | SimpleConfirmation                          | W32 MA4      |                              |                            | $\circ$               | $\overline{\phantom{a}}$ |
|                            |                               |                   |                      |                         |                     |                                                                                |                                             |              |                              |                            |                       | ×.                       |
|                            |                               | 1                 | $\rightarrow$        | Aktiviteetin käyttö     | Aktiviteetin tiedot |                                                                                |                                             |              |                              | Selected records: 0        | Exit                  |                          |

<span id="page-24-1"></span>**Kuva 10.** W31-moottorin työohjee Apriso Mes -järjestelmässä.

Kuvassa 11 on taas W31-moottorin samat työohjeet Exceliin siirrettynä. Kaikki työohjeet käydään läpi tarkistaakseen sen, että mitkä työohjeet ovat vielä ajankohtaisia.

| <b>TYÖOHJE</b>                              | <b>AKTIVITEETTI</b><br><b>KOODI</b> | <b>LINKKI</b>                                                         | <b>SISÄLLYS</b>                                                                                                    | <b>PIIRUSTUS</b>                                 | <b>CLASS</b>              | <b>RYHMÄ</b>   |
|---------------------------------------------|-------------------------------------|-----------------------------------------------------------------------|----------------------------------------------------------------------------------------------------|--------------------------------------------------|---------------------------|----------------|
| Sisäänajo                                   | 31TR004A                            |                                                                       |                                                                                                    |                                                  |                           |                |
|                                             |                                     | <b>TEST AND CALIBRATION INSTRUCTION</b>                               |                                                                                                    |                                                  | MECHANICAL W31 MA7        |                |
| Lopputarkastus                              | 31MA175A                            | Kokoonpanon<br>lopputarkastus, DBAC777061                             | Tarkasta, että manifoldin öljyputken takaiskuventtiili on sijoitettu hot boxiin syMECHANICAL   W31 MA7                      |                                                  |                           |                |
| Jälkikiristys                               | 31FI016A                            | W31 Ruuvien ja muttereiden kiristysohie                               |                                                                                                    |                                                  | <b>MECHANICAL</b>         |                |
| Välihammaspyörästön asentamin 31MA011A      |                                     |                                                                       | W31 Ruuvien ja muttereiden kiristys Käytä henkilökohtaisia suojavälineitä. -Välihammaspyörien päittäisvälykset, NMECHANICAL |                                                  |                           | <b>W31 MA1</b> |
| Satuloiden asennus & laakerien n 31 MA011A  |                                     | W31 Ruuvien ja muttereiden kiristys Varmista puhtaus                  | nuomi Karnenna orivariaan ja jonkon variset                                                                                 |                                                  | MECHANICAL W31 MA1        |                |
| Moottorin asennus öljyaltaalle ja 31MA030A  |                                     | Ohie Loctitet ja RTV                                                  | liitospinnat (LINKKI) Ölivallas tulee asentaa<br>and a state of the Alexander consistence are all the patterns on the two   | DAAF486193                                       | <b>MECHANICAL</b>         | <b>W31 MA1</b> |
|                                             | 31MA030A                            | W31 Ruuvien ja muttereiden kiristysohje                               |                                                                                                    |                                                  |                           |                |
|                                             |                                     |                                                                       | pakoputken tiivisteen päälle                                                                                                |                                                  |                           |                |
| Powerpackien esivalmistelu                  | 31MA182A                            |                                                                       | - receiverin töttöröt auki                                                                                                  |                                                  | MECHANICAL W31 MA5        |                |
| PÄÄKESKUKSEN VARUSTELU + ASEN 31AT011A      |                                     | TYÖOHJE                                                               | Tarkasta ohjauspaneelin LDU-30 kaapeleiden kunto, ettei kuljetuksessa ole tull AUTOMANTION                                  |                                                  |                           |                |
|                                             | 31AT011A                            | W31 Ruuvien ja muttereiden kiristysohie                               |                                                                                                    |                                                  |                           |                |
|                                             |                                     |                                                                       | moduulin M0053. käytä lukitetta 4.1                                                                                         |                                                  |                           |                |
| Pääkaasuventtiilien asentaminen 31MA145A    |                                     | Kaasuventtiilin asennus                                               | Liimat ja lukitteet .W31 Ruuvien ja m1.Kaasuventtiili tulee olla suojattuna siihen                                          | M0053 Main gas admission valv MECHANICAL W31 MA6 |                           |                |
|                                             |                                     |                                                                       |                                                                                                    |                                                  |                           |                |
| Multitransferpipe tiiveystarkastu: 31MA176A |                                     | Multitransferpipe tiiveystarkastus                                    | Ohje -> Multitransferpipe tiiveystarkastus (20v)<br>nuoivii Jos moottorissa on Oivid                                        |                                                  | MECHANICAL W31 MA4        |                |
| Ohjelmointi, testaus ja testipöytä 31MA003A |                                     | W31 SG-Testipöytäkirja DBAD98877                                      | (öljysumuhälytin) niin merkitse<br><b>Magazinera algundiaturalmen osso</b> iz                                               |                                                  | <b>AUTOMANTION W31MA7</b> |                |
|                                             | 31MA003A                            | <b>NODE ID VAIHTO</b>                                                 |                                                                                                    |                                                  |                           |                |
|                                             | 31MA003A                            | Test instructions for 5-series W31CR assembly                         |                                                                                                    |                                                  |                           |                |
|                                             |                                     |                                                                       | Huomioi Woodwardin (hukkaportin)                                                                                            |                                                  |                           |                |
| Turbon jälkiasennettavien osien a 31MA062A  |                                     | W31 Ruuvien ja muttereiden kiristys asennusohje DAAF307986 8-10V      |                                                                                                    | DAAF508064                                       | <b>MECHANICAL</b>         | <b>W31 MA4</b> |
|                                             | 31MA062A                            | ASENNUSOHJE WOODWARD EWG/AWG/ABP VENTTIILILLE                         |                                                                                                    |                                                  |                           |                |
|                                             |                                     |                                                                       | moottorissa on kuivasumppu                                                                                                  |                                                  |                           |                |
| Öljytikun asennus                           | 31MA032A                            | W31 Ruuvien ja muttereiden kiristys                                   | katso molemmat kuvat ennen asennusta                                                                                        | DAAF495644                                       | MECHANICAL W31 MA2        |                |
|                                             |                                     |                                                                       | QDMS: kiertymämittaus (ei toistaiseksi                                                                                      |                                                  |                           |                |
| Satuloiden kiristäminen ja mittau 31MA027A  | 31MA027A                            | W31 Ruuvien ja muttereiden kiristys kenttää<br><b>TURVALISUUSOHJE</b> |                                                                                                    | DAAF051750                                       | <b>MECHANICAL</b>         | <b>W31 MA1</b> |
|                                             |                                     |                                                                       | öliv lohkon päädystä ennen päätyluukun                                                                                      |                                                  |                           |                |
| Kampiakselin asennus lohkoon (s 31MA026A    |                                     | W31 Ruuvien ja muttereiden kiristys                                   | asennusta. - Kampiakselin päittäisvälys.                                                                                    | <b>DAAF051750</b>                                | MECHANICAL W31 MA1        |                |
|                                             | 31MA026A                            | Kampiakselin nosto-ohie                                               |                                                                                                    | DAAF094879                                       |                           |                |
|                                             |                                     |                                                                       |                                                                                                    |                                                  |                           |                |

<span id="page-25-1"></span>**Kuva 11.** W31-moottorin työohjeet Excelissä.

## <span id="page-25-0"></span>**7.1 Työohjeiden läpikäynti Excelissä**

Mes-järjestelmästä siirretyt ohjeet on käyty läpi kokouksissa, johon on osallistunut henkilöitä eri osaamisalueilta, jotta saadaan monta erilaista näkökulmaa eri osaalueiden ammattilaisilta. Ensin käytiin Excelissä läpi kaikki työohjeet ja tutkittiin, mitkä ovat vielä valideja ohjeita ja mitkä ei, sekä mietittiin, tarvitseeko ohje päivitystä tai pitääkö se tehdä kokonaan uudelleen.

Kuvassa 12 on W31-moottorin työohjeita, jotka ovat kopioitu Mes-järjestelmästä Exceliin, niiden läpikäynnin helpottamiseksi. Kuvassa on merkattu vihreällä ne työohjeet, jotka ovat ajantasalla. Keltaisella on merkattu ne, jotka tarvitsevat vielä jatkotoimenpiteitä. Oranssilla on merkattu ne, jotka pitää käydä läpi vielä paremmin sen osa-alueen ammattilaisten kanssa.

|                                           |                                                                  | Kumimatto                                                          |                                                                                            |  |
|-------------------------------------------|------------------------------------------------------------------|--------------------------------------------------------------------|--------------------------------------------------------------------------------------------|--|
| Alumiinisen astinlaudan kumimattd31FI015A |                                                                  |                                                                    | Poista kumimatot ja palauta automaatiosoluun, linjan alkuvaiheelle.                        |  |
|                                           |                                                                  |                                                                    |                                                                                            |  |
|                                           |                                                                  |                                                                    |                                                                                            |  |
| Korroosiosuojaus                          | 31FI005A                                                         | PRESSURE SENSORS' CORROSION PR(Käytä henkilökohtaisia suojaimia    |                                                                                            |  |
|                                           | 31FI005A                                                         | Sylinterikannen ja sivuluukkujen                                   |                                                                                            |  |
|                                           | 31FI005A                                                         | Viimeistelyn työohieet. DBAD905102                                 |                                                                                            |  |
|                                           |                                                                  |                                                                    | Tarkista satuloita asennettaessa, että satulat                                             |  |
| Avaustarkastus<br>31FI001A                |                                                                  | W31 Ruuvien ja muttereiden kiristyso ovat linjassa lohkoon nähden. |                                                                                            |  |
|                                           | 31FI001A                                                         | Viimeistelyn työohieet                                             |                                                                                            |  |
|                                           | 31FI001A                                                         | Laatuohje paineantureiden                                          |                                                                                            |  |
|                                           |                                                                  |                                                                    | punnitus on tehty.                                                                         |  |
| Generaattorin punnitus                    | 31MA173A                                                         |                                                                    |                                                                                            |  |
|                                           |                                                                  |                                                                    |                                                                                            |  |
|                                           |                                                                  |                                                                    |                                                                                            |  |
| <b>FAT</b>                                | 31TR005A                                                         | Engine Inspection list/ Test Run                                   |                                                                                            |  |
|                                           | 31TR005A                                                         | Koeajojen työohjeet                                                |                                                                                            |  |
|                                           | Moottorin käynnistysprosessin kuvaus Dieselkoeajossa<br>311R005A |                                                                    |                                                                                            |  |
| 31TR005A<br>Moottorin rihtaus koeajossa   |                                                                  |                                                                    |                                                                                            |  |
|                                           |                                                                  |                                                                    |                                                                                            |  |
|                                           |                                                                  |                                                                    |                                                                                            |  |
| Purku                                     | 31TR006A                                                         |                                                                    | EXHAUST GAS TEMPERATURE MEASUREMENT SENSOR TEMPORARY MOUNTING TO ENGINE FOR TRANSPORTATION |  |

<span id="page-26-0"></span>**Kuva 12.** W31-työohjeet Excelissä.

Exceliin sirrettynä työohjeita oli 355 riviä, joista 154 ohjetta oli ajantasalla, 190 ohjeista vaatii vielä lisää toimenpiteitä, 7 ohjetta pitää käydä vielä koeajon kanssa läpi ja 3 kokonaan poistunutta työvaihetta.

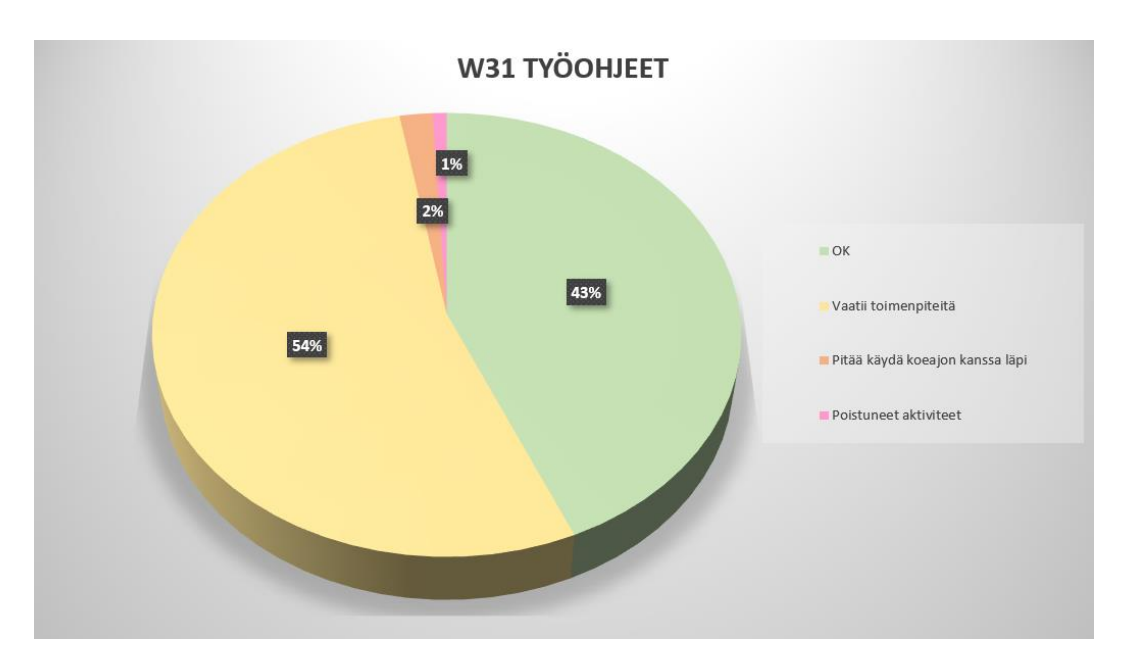

<span id="page-26-1"></span>**Kuva 13.** Työohjeiden nykytilanne.

Tällä hetkellä kaikki tieto, joka on Excelissä, löytyy myös Teamcenteristä ja sen kautta DotConnectorista. Suuri osa tiedoista on vanhentuneita, joten ne pitäisi poistaa ja/tai päivittää Teamcenteriin. Kuten kuvasta 12 näkyy, Mes-järjestelmän käytössä ollessa on ollut tapana lisätä aktiviteetteihin kommentteja esimerkiksi

"punnitus on tehty", jolla viitataan siihen, että kyseinen generaattori on punnittu. Tai, että "käytä henkilökohtaisia suojaimia", jolla taas viitataan siihen, että asentajan tulee käyttää suojaimia. Tällaiset kommentit eivät ole enää valideja, mutta ne ovat silti siirtyneet myös DotConnectoriin.

## <span id="page-28-0"></span>**8 UUSI MENETELMÄ**

Päädyin tähän uuteen menetelmään, koska mielestäni Wärtsilän työohjeet ovat vähintäänkin yhtä tärkeät kuin Wärtsilän moottoreiden kokoonpanopiirustuksetkin. Tästä syystä työohjeiden laadinnan prosessin pitäisi olla yhtä tarkkaa eli työohjeen laadinta pitää olla ammattimaista ja se tarkastamiseen ja hyväksymiseen ei riitä ainoastaan yksi ihminen.

#### <span id="page-28-1"></span>**8.1 Uusien työohjeiden laatiminen**

Uusien työohjeiden laadinnassa olisi hyvä olla valmis mallipohja, johon ohje kirjoitettaisiin. Mallipohjan avulla ohjeiden rakenne sekä ulkoasu olisi kaikissa sama, eikä työohjeet näyttäisi erilaisilta. Mallipohjasta näkisi myös tekijän nimen ja päivämäärän koska ohje on tehty. Näin vältyttäisiin tilanteelta, jossa ei tiedetä ohjeen tekijää tai tekopäivää. Jos ohjeesta olisi kysyttävää tai ohje vaatisi päivitystä, niin olisi helposti löydettävissä ohjeen tekijä, johon sitten olla yhteydessä.

Ohjeen tekijä täyttää mallipohjaan nimensä, päivämäärän ja sen tuotteen, mille ohje on suunnattu esimerkiksi W31-moottorille. Kuva 14 demonstroi tätä täytettävää työohjeen tietopalkkia.

| U<br>WÄRTSILÄ                                                                                                    | □ Wärtsilä<br>Corporation<br>Finland<br>Technology |       | Työohjeen nimi |  |                |             |     |  |  |  |
|----------------------------------------------------------------------------------------------------|----------------------------------------------------|-------|----------------|--|----------------|-------------|-----|--|--|--|
| This doc is the property of Wärtsilä NSD Corp. and shall neither be copied, shown or communicated to a third party without the consent of the owner. |                                                    |       |                |  |                |             |     |  |  |  |
| Subtitle                                                                                                    | Product                                            | Made  |                |  | Page           | Document No | Rev |  |  |  |
| ۰                                                                                                    |                                                    | Appr. |                |  | 1(30)          |             |     |  |  |  |
| Revised date:                                                                                                    | Changed by:                                        |       | Approved by:   |  | Change notice: |             |     |  |  |  |
|                                                                                                    |                                                    |       |                |  |                |             |     |  |  |  |

<span id="page-28-2"></span>**Kuva 14.** Mallipohjan tietopalkki.

Ohjeen kirjoittamisen jälkeen ohje menee tarkistettavaksi, jolloin ohje käydään läpi tekijän kanssa ja samalla tehdään tarvittavat muutokset. Tämän jälkeen ohje hyväksytään. Hyväksyttyyn ohjeeseen tulee hyväksyjän nimi ja se päivämäärä milloin ohje on hyväksytty. Tällä menetelmällä varmistetaan työohjeiden luotettavuus ja laatu, kun ohje hyväksytään erillisen asiantuntijan toimesta.

Mallipohjaan tulee ohjeet siitä, että minkälaista rakennetta ohjeessa käytetään ja minkälaisilla fonteilla ohje kirjoitetaan. Mallipohjassa ohjeistetaan myös se, että miten kuvat asetellaan (kuva 15).

Otsikko - Otsikko englanniksi

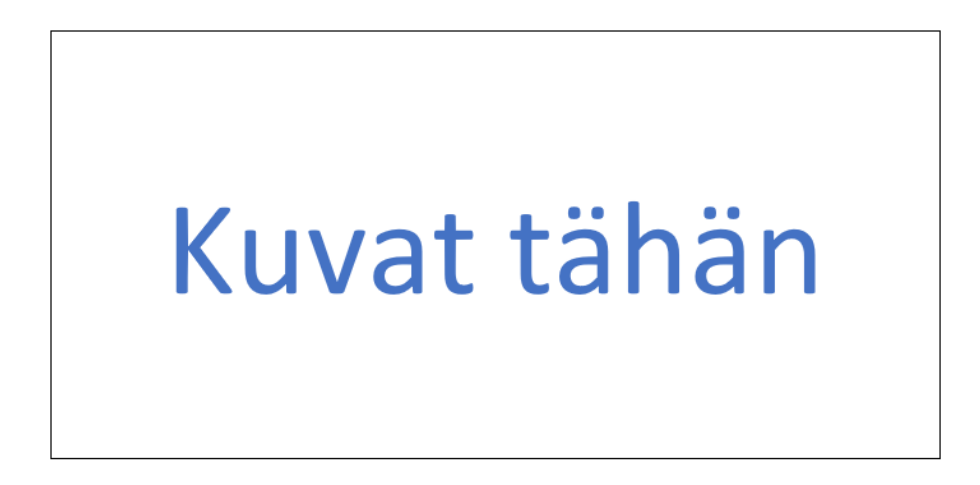

<span id="page-29-0"></span>**Kuva 15.** Mallipohjan ohjeistus kuvien asettelusta.

Mallipohjaa voisi verrata esimerkiksi Vaasan ammattikorkeakoulun opinnäytetyön mallipohjaan, jossa on ohjeistettu teknillinen kirjoittaminen eli mihin kirjoitetaan mitäkin ja millä fonteilla. Mallipohjan ansiosta uusien työohjeiden teko ja vanhojen työohjeiden päivittäminen nopeutuu merkittävästi sekä niiden ulkoasu on kaikissa yhtäläinen.

#### <span id="page-30-0"></span>**8.1.1 Luokittelu Teamcenterissä (Classification)**

Teamcenter Classification on toiminto Teamcenterissä, jolla nimikkeet, kokoonpanot ja alikokoonpanot voidaan luokitella. Ohjelmistolla voidaan rakentaa erilaisia hierarkioita, luokkia ja attribuutteja, jotka voidaan liittää nimikkeisiin. Luokittelu toimintoa voidaan käyttää esimerkiksi materiaalin, fyysisen koon tai käyttötarkoituksen mukaan. Tämä mahdollistaa nimikkeiden uudelleenkäytön, helpottaa jonkin tietyn tai tiettyjen asioiden etsimistä sekä estää samankaltaisten nimikkeiden uudelleen luomista. (Västinsalo 2012).

Classification toimintoa voisi hyödyntää myös työohjeiden kanssa. Työohje siirrettäisiin Teamcenteriin, jolloin se saisi dokumentointinumeron ja se luokiteltaisiin eli "classificatioitaisiin". Tämän jälkeen sille määriteltäisiin attribuutit, joilla sen voi löytää luokittelukirjastosta. Attribuuteiksi voisi laittaa esimerkiksi vaihtoehdon, että kuuluuko kyseinen työohje pääkoonpanoon vai osakokoonpanoon vai onko se tiiveystarkastusohje. Luokittelun jälkeen se lähetettäisiin hyväksyttäväksi. Classification kirjastoon tehtäisiin omat kansiot, esimerkiksi moottorin mallin mukaan. Kansioista olisi helppoa etsiä oikeat ohjeet attribuutteja hyödyntäen.

Kuvassa 16 on esimerkki uuden työohjeen luomisesta. Teamcenter luo documentille automaattisesti ID-numeron. Tämän jälkeen tehdään uusi "dataset", jotta työohje saadaan siirrettyä Teamcenteriin, kuten kuvasta 17 näkyy. Työohje on Word -muodossa silloin, kun se siirretään Teamcenteriin. Kuvassa 18 on Classification kirjasto, josta työohjeet löytää niiden ollessa valmiita työohjeita. Työohjetta pystyy etsiä Classification kirjastosta sille annetuilla attribuuteilla.

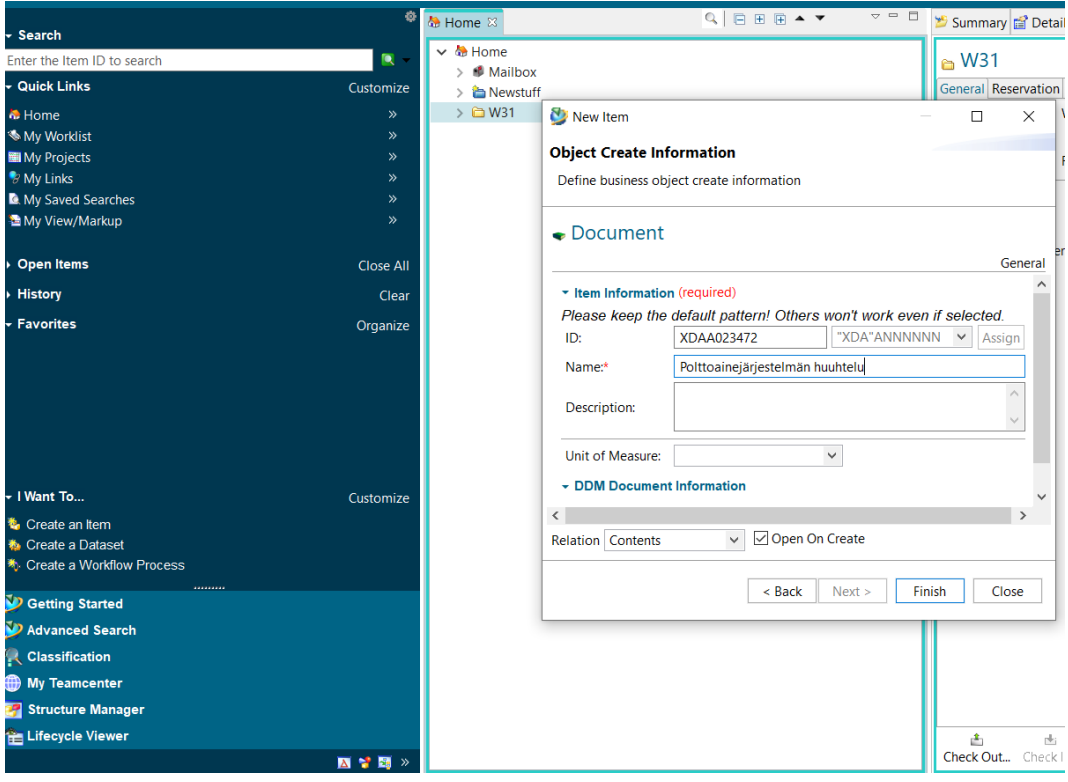

<span id="page-31-0"></span>**Kuva 16.** Uuden työohjeen luominen Teamcenterissä.

| ۰<br>$\sim$ Search                                                                                                    | $=$ $\Box$<br>« Home VDAA023472-Polttoainejärjestelmän huuhtelu <sup>88</sup>                                                               | Summary <b>of</b> Details & Imp   |
|----------------------------------------------------------------------------------------------------|----------------------------------------------------------------------------------------------------|-----------------------------------|
| $\blacksquare$<br>Enter the Item ID to search                                                                                                    | $\mathbb{Q} \mid \boxminus \boxplus \boxplus \boxplus \blacktriangle \blacktriangleright$<br>∨ ♥ XDAA023472-Polttoainejärjestelmän huuhtelu | $\bullet$ XDAA023472/--Pc         |
| - Quick Links<br>Customize                                                                                                    | XDAA023472/--Polttoainejärjestelmän huuhtelu                                                                                                | General Reservation Project       |
| <b>&amp;</b> Home<br>$\mathcal{P}$<br><b>Worklist</b><br>$\mathcal{D}$<br><b>EM</b> My Projects<br>$\rightarrow$<br><b><i>B</i></b> My Links<br>$\mathcal{P}$ | Object:<br>Wärtsilä New Dataset                                                                                                    | XDAA023<br>Polttoaine<br>$\times$ |
| <b>Q.</b> My Saved Searches<br>$\rightarrow$<br>My View/Markup<br>$\mathcal{D}$                                                                               | ÷,<br>т<br>Name: XDAA023472-SH001--<br>包                                                                                                    |                                   |
| → Open Items<br><b>Close All</b><br>→ History<br>Clear                                                                                                    | Description: WOI - WORK INSTRUCTION - Internal<br>ACADEPRI<br>凾<br>Tool Used: MSWord ~<br>MS WordX                                          | $\checkmark$                      |
| - Favorites<br>Organize                                                                                                    | Import: p\Polttoainejärjestelmän huuhtelu.docx                                                                                              |                                   |
|                                                                                                    | $\vee$ WDAA023472/--Poltt<br>XDAA023472/--S/                                                                                                |                                   |
| - I Want To<br>Customize                                                                                                    | $\triangleright$ <b>C</b> SpecView<br>More                                                                                                  | Open On Create                    |
| <sup>*</sup> ** Create an Item<br>Create a Datase                                                                                                    | > C Viewing<br>OK<br>Cancel<br>$\frac{1}{2}$ view<br>Apply                                                                                  |                                   |

<span id="page-31-1"></span>**Kuva 17.** Työohjeen siirtäminen Teamcenteriin.

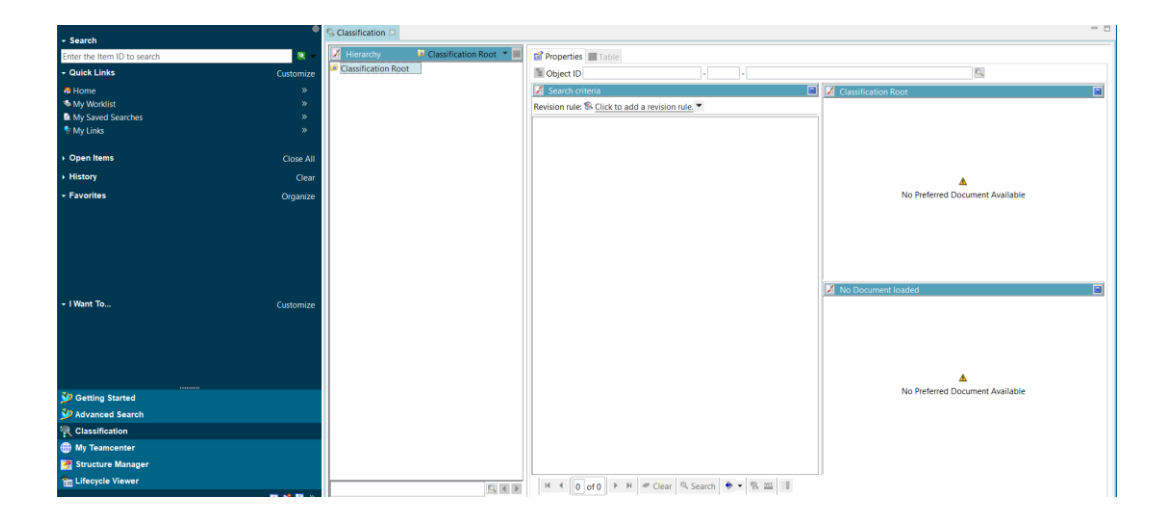

<span id="page-32-1"></span>**Kuva 18.** Classification-kirjasto.

#### <span id="page-32-0"></span>**8.1.2 Työohjeiden lopullinen hyväksyntä**

Työohjeille tehdään lopuksi muutosilmoitus (kuva 19), josta käytetään termiä change notice eli "CN". Tällä toimenpiteellä työohje lähetetään lopullisiin tarkastuksiin. Muutosilmoitusta tehdessä päätetään monenko tarkastuksen läpi työohjeen pitää mennä ja ketkä tulevat ohjeen tarkastamaan. Samalla päätetään ne henkilöt, joille annetaan oikeudet ohjeen muokkaamiseen.

Kun muutosilmoitus on tehty, sovitaan vielä palaveri ennen kuin työohjeen viimeinen tarkastaja on hyväksynyt sen. Palaverissa käydään työohje läpi viimeisen kerran, jotta varmistutaan siitä, että työohjeessa on kaikki tarvittavat asiat ja ettei siinä ole mitään virheitä. Palaverin jälkeen viimeinen hyväksyjä hyväksyy työohjeen ja se menee WPLM reports -sivulle. WPLM reports on verkkoselain, jonka kautta asentaja saa moottorin piirustukset ja työohjeet ilman

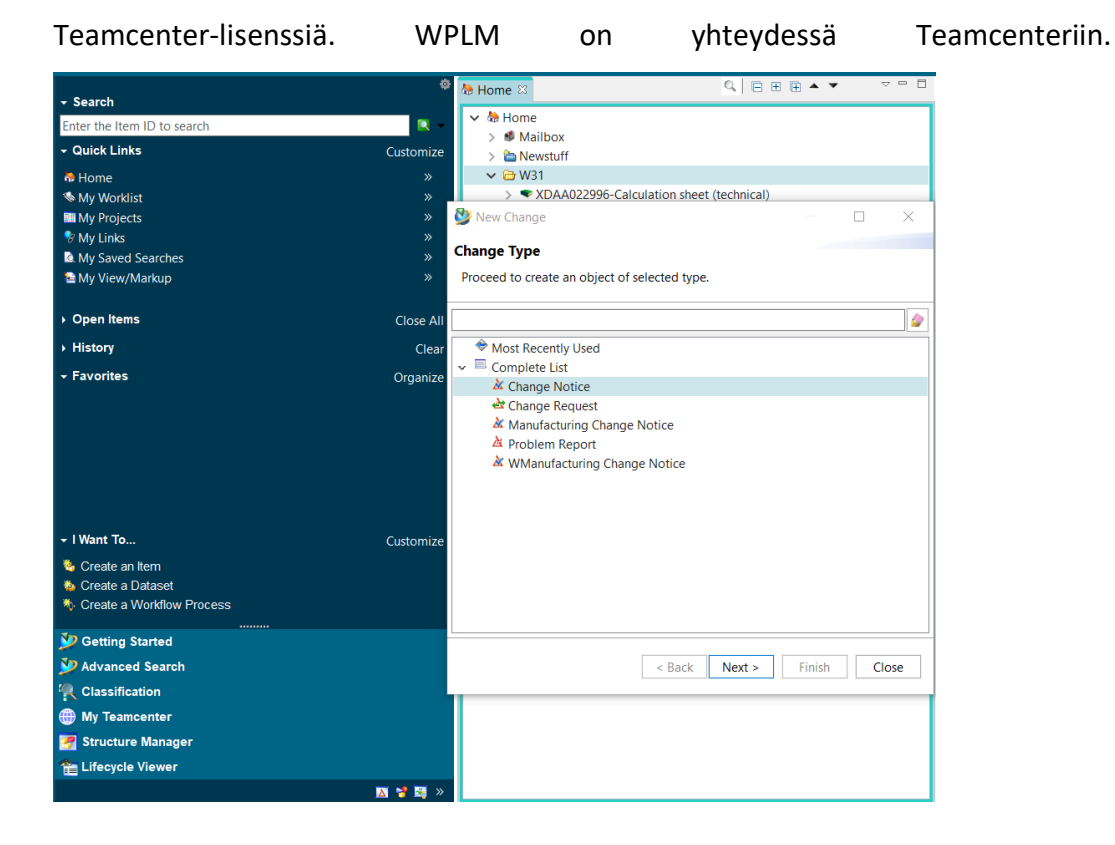

<span id="page-33-0"></span>**Kuva 19.** Esimerkki muutosilmoituksen aloittamisesta.

## <span id="page-34-0"></span>**9 TYÖOHJEIDEN PITÄMINEN AJANATASALLA**

Työohjeiden pitäminen ajantasalla toimii samalla tavalla kuin Wärtsilän asennusja kokoonpanopiirustuksiakin pidetään eli jos päivityksiä tulee tai jos niitä pitää jollain tavoin muokata, tulee tehdä piirustuksesta uusi revisio. Työohjeiden pitäminen ajantasalla kuuluu pääasiassa suunnittelijoille. Esimerkiksi, jos moottoriin tehdään jotain muutoksia, pitää huomioida myös se, että vaikuttako kyseinen muutos työohjeeseen jollain tavalla. Moottoriin tehtävistä muutoksista pidetään aina palaveri. Olisi hyvä, että näihin palavereihin osallistuisi myös työntekijöitä tuotannosta, jotta muistetaan tarkistaa vaikuttaako tämä moottoriin tehtävä muutos myös sen työohjeeseen. Jos työohjeissa huomataan jokin virhe, niin työntekijä tekee siitä vikailmoituksen DotConnectorissa, jonka jälkeen ohje päivitetään ja revisioidaan uudelleen.

#### <span id="page-34-1"></span>**9.1 Työohjeiden poistaminen**

Työohjeen tullessa tarpeettomaksi tai, jos muuten päätetään ettei jotakin kyseistä työohjetta tarvitse enää, sen poistamiseen on kaksi tapaa. Ensimmäinen tapa on että siitä tehdään "tiketti" eli ilmoitetaan ongelmasta yrityksen help deskiin. Tikettiin kirjoitetaan mikä ohje halutaan poistaa ja miksi. Tiketti menee hyväksyntään, jonka jälkeen ohje poistetaan WPLM reports -sivulta. Toinen vaihtoehto on, että työohje poistetaan Teamcenterin classificationista niin, että laitetaan "edit mode" päälle ja sen jälkeen poistetaan "item revision".

#### <span id="page-35-0"></span>**10 3D-MALLIT APUNA ASEUNNUKSESSA**

Wärtsilässä on tuotannossa apuna JT2GO-ohjelma, jonka ansiosta asentajilla on mahdollisuus tutkia moottoreiden 3D-malleja. 3D-mallit korvaavat huomattavan osan myös tämän hetkisistä työohjeista. Tuotannossa on tehty paljon ohjeita, joissa täsmennetään kuvien muodossa esimerkiksi sitä, miten jotkin tietyt sähköjohdot tai putket kulkevat moottorissa. Tällaiset ohjeet ovat nyt turhia, kun 3D-mallista pystyy tulkitsemaan ne vähintäänkin yhtä hyvin. JT2GO -ohjelmalla pystyy myös käymään moottorin vaihe vaiheelta läpi niin, että mallista näkee mitkä kaikki komponentit pitää asentaa missäkin vaiheessa. JT2GO on kaikkien asentajien saatavilla ja olisi hyvä varmistaa se, että se on asennettu kaikkiin tuotannon tietokoneisiin.

<span id="page-35-1"></span>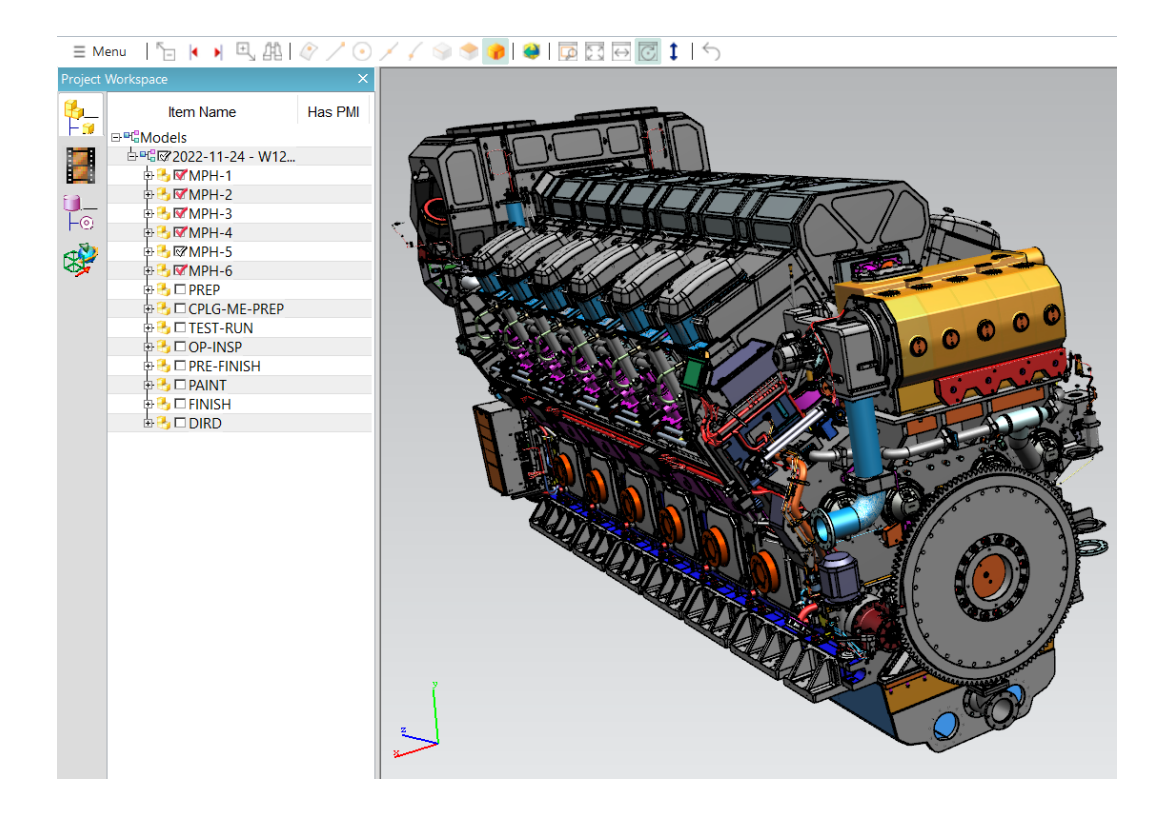

**Kuva 20.** W46-moottorin 3D-kuva.

#### <span id="page-36-0"></span>**11 PEREHDYTYS JA TYÖOHJEIDEN KIRJOITTAMINEN PROSESSIIN**

Osa työohjeista on todella lyhyitä ja vaihtoehtoisesti ohjeen sisällön voisi tuoda esille kirjaamalla se prosessiin Teamcenterissä. Tällöin DotConnectoriin saataisiin tekstin muodossa huomio siitä oikeaan aktiviteettiin. Tällaiset ohjeet kuuluisivat perehdyttäjän vastuulle eli perehdyttäjän tulisi opettaa nämä uudelle työntekijälle. Esimerkiksi "laakerien pakastaminen" -aktiviteettiin voisi kirjoittaa huomion oikeiden suojavarusteiden käytöstä. Esimerkiksi Mes-järjestelmässä on ollut "avaustarkastus" -aktiviteetissa huomiona: "Tarkista satuloita asennettaessa, että satulat ovat linjassa lohkoon nähden. Runkolaakereiden tulee olla kohdakkain toisiinsa nähden". Tällaiset ohjeet on hyvä saada DotConnectoriin niin perehdyttäjäkin muistaisi opastaa uutta työntekijää näissä asioissa. Kuvassa 21 on näkymä DotConnectorista ja prosessiin kirjoitetut työohjeet löytyvät siinä huutomerkin alta. Kyseiseen aktiviteettiin olisi hyvä laittaa juuri edellä mainittukin huomio suojavarusteiden käytöstä, sillä pakastin on vaarallisen kylmä.

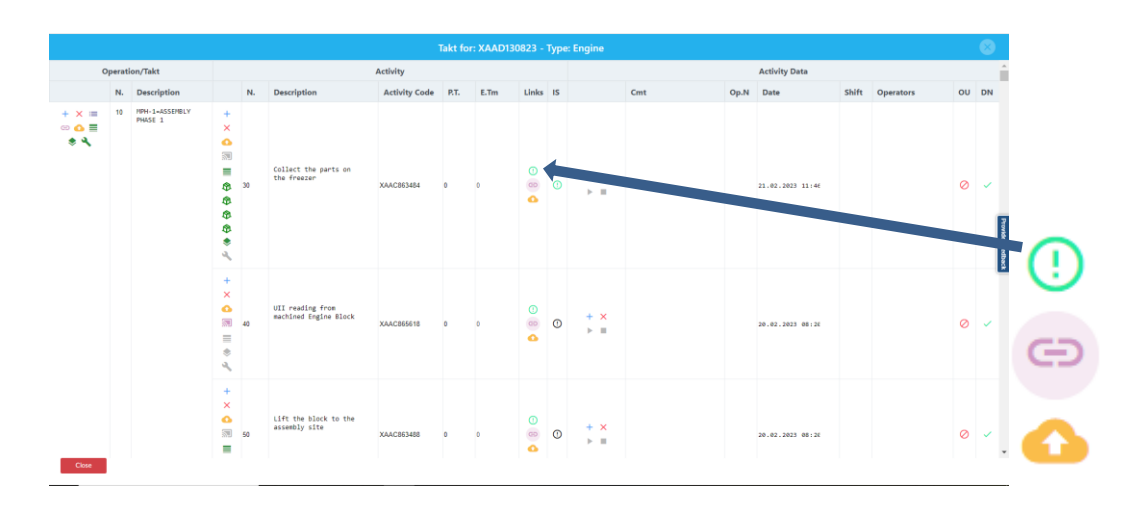

<span id="page-36-1"></span>**Kuva 21.** Aktiviteettien näkymä DotConnectorissa.

## <span id="page-37-0"></span>**12 JOHTOPÄÄTÖKSET JA JATKOTOIMENPITEET**

Johtopäätöksenä voi todeta, että tällä kyseisellä menetelmällä työohjeiden luotettavuus kasvaa. Työohjetta tarvitsevan on huomattavasti helpompi päästä käsiksi halumaansa ohjeeseen WPLM reports -sivulta. Ohjeet pystyy linkittämään DotConnectoriin sekä niiden pitäminen ajantasalla on helppoa. Menetelmä myös mahdollistaa sen, että ohjeiden kokonaislukumäärä pysyy hallinnassa, sillä työohjeen laadinnan prosessissa on mukana enemmän alan ammattilaisia, ja ne tarkistetaan sekä hyväksytään ennen niiden käyttöönottoa.

Työohjeiden määrää on hyvä pitää mahdollisimman pienenä, jotta ohjeita ei tulisi liikaa. Tämän mahdollistaa se, että prosessiin kirjoitetaan kaikki lyhyet työohjeet ja perehdyttäjät opastavat uusia työntekijöitä niissä. Työohjeita pystyy myös korvata 3D-mallien avulla, on siis hyvä miettiä uutta ohjetta laatiessa, että pystyisikö tämän nähdä myös yhtä hyvin moottorin 3D-mallista.

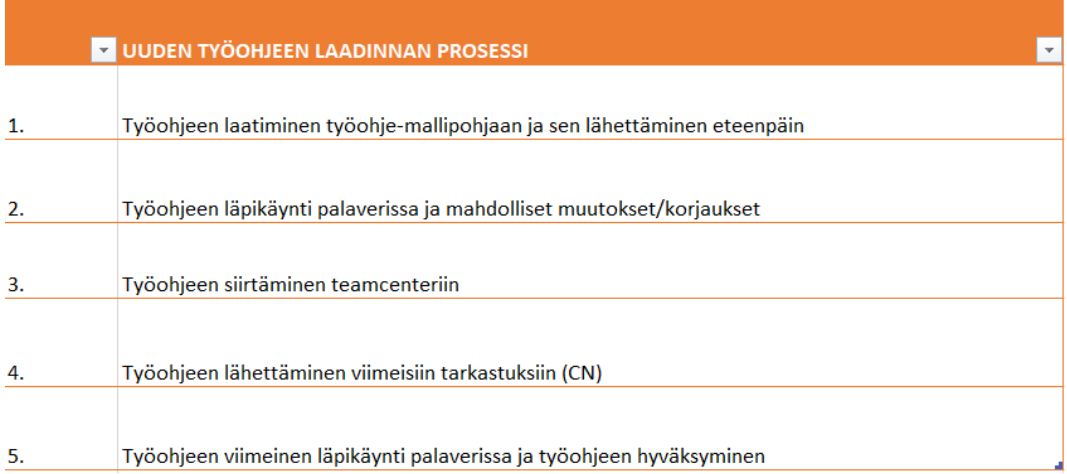

#### <span id="page-37-1"></span>**Kuva 22.** Uuden työohjeen laadinnan prosessi.

Jatkotoimenpiteen tarkoitus olisi, että valmistumiseni jälkeen päivittäisin kaikki tiedot Teamcenteriin, jonka kautta ne siirtyisivät DotConnectoriin. Päivittäessäni Teamcenteriä hyödyntäisin Exceliä siten, että sieltä poistettaisiin ja päivitettäisiin kaikki työohjeet, jotka eivät enää ole valideja.

## <span id="page-38-0"></span>**LÄHTEET**

Makkonen,S & Lavikainen, S. Työohjeet apuna asiantuntijatyössä. 2020. Viitattu 2.2.2023<https://www.labopen.fi/lab-pro/tyoohjeet-apuna-asiantuntijatyossa>

MES JÄRJESTELMÄN HANKINTA. 2023. Viitattu 26.1.2023 [https://blog.pinja.com/hubfs/Pinja/Guides/Opas%20MES](https://blog.pinja.com/hubfs/Pinja/Guides/Opas%20MES-j%C3%A4rjestelm%C3%A4n%20hankinta.pdf?utm_campaign=MES&utm_medium=email&_hsmi=51195868&_hsenc=p2ANqtz--mrrSjabAxQ1sT-VVc1qV7OqO2vWhHC_0HYQLmMzQe7ekJnaSM9PC7eBEDojOpMh0RBcOUGqGhTlhQXauOOup1La3ksw&utm_content=51195868&utm_source=hs_automation)[j%C3%A4rjestelm%C3%A4n%20hankinta.pdf?utm\\_campaign=MES&utm\\_mediu](https://blog.pinja.com/hubfs/Pinja/Guides/Opas%20MES-j%C3%A4rjestelm%C3%A4n%20hankinta.pdf?utm_campaign=MES&utm_medium=email&_hsmi=51195868&_hsenc=p2ANqtz--mrrSjabAxQ1sT-VVc1qV7OqO2vWhHC_0HYQLmMzQe7ekJnaSM9PC7eBEDojOpMh0RBcOUGqGhTlhQXauOOup1La3ksw&utm_content=51195868&utm_source=hs_automation) [m=email&\\_hsmi=51195868&\\_hsenc=p2ANqtz--mrrSjabAxQ1sT-](https://blog.pinja.com/hubfs/Pinja/Guides/Opas%20MES-j%C3%A4rjestelm%C3%A4n%20hankinta.pdf?utm_campaign=MES&utm_medium=email&_hsmi=51195868&_hsenc=p2ANqtz--mrrSjabAxQ1sT-VVc1qV7OqO2vWhHC_0HYQLmMzQe7ekJnaSM9PC7eBEDojOpMh0RBcOUGqGhTlhQXauOOup1La3ksw&utm_content=51195868&utm_source=hs_automation)[VVc1qV7OqO2vWhHC\\_0HYQLmMzQe7ekJnaSM9PC7eBEDojOpMh0RBcOUGqGh](https://blog.pinja.com/hubfs/Pinja/Guides/Opas%20MES-j%C3%A4rjestelm%C3%A4n%20hankinta.pdf?utm_campaign=MES&utm_medium=email&_hsmi=51195868&_hsenc=p2ANqtz--mrrSjabAxQ1sT-VVc1qV7OqO2vWhHC_0HYQLmMzQe7ekJnaSM9PC7eBEDojOpMh0RBcOUGqGhTlhQXauOOup1La3ksw&utm_content=51195868&utm_source=hs_automation) [TlhQXauOOup1La3ksw&utm\\_content=51195868&utm\\_source=hs\\_automation](https://blog.pinja.com/hubfs/Pinja/Guides/Opas%20MES-j%C3%A4rjestelm%C3%A4n%20hankinta.pdf?utm_campaign=MES&utm_medium=email&_hsmi=51195868&_hsenc=p2ANqtz--mrrSjabAxQ1sT-VVc1qV7OqO2vWhHC_0HYQLmMzQe7ekJnaSM9PC7eBEDojOpMh0RBcOUGqGhTlhQXauOOup1La3ksw&utm_content=51195868&utm_source=hs_automation)

M-files käyttöopas. 2023. Viitattu 2.2.2023 [https://userguide.m-files.com/user](https://userguide.m-files.com/user-guide/latest/fin/)[guide/latest/fin/](https://userguide.m-files.com/user-guide/latest/fin/)

M-Files käyttöopas. 2023. Viitattu 13.3.2023 https://userguide.m-files.com/userguide/latest/fin/Introduction\_to\_M-Files.html

Peliinen, J. 2019. Työntekijälähtöinen perehdytys - motivoivampaa ja tuottavampaa tekemistä. Viitattu 13.4.2023 https://www.vuolearning.com/fi/blog/hyva-perehdytys

Plm. Automation Teamcenter. 2023. Viitattu 2.2.2023 [https://www.plm.automation.siemens.com/global/en/search.html?query=teamc](https://www.plm.automation.siemens.com/global/en/search.html?query=teamcenter) [enter](https://www.plm.automation.siemens.com/global/en/search.html?query=teamcenter)

Västinsalo, V. 2012. Opinnäytetyö. Vaasan ammattikorkeakoulu. Viitattu 10.3.2023

https://www.theseus.fi/bitstream/handle/10024/39882/Ville\_Vastinsalo.pdf Wärtsilä. 2023. Viitattu 26.1.2023 https://www.wartsila.com/fi/wartsila

Wärtsilä. 2023a. Viitattu 26.1.2023 [https://www.wartsila.com/fi/media](https://www.wartsila.com/fi/media-fi/liiketoiminnat-lyhyesti)[fi/liiketoiminnat-lyhyesti](https://www.wartsila.com/fi/media-fi/liiketoiminnat-lyhyesti)

Wärtsilä. 2023b Viitattu 26.1.2023 <https://www.sustainabletechnologyhub.com/fi/sth/>

Wärtsilä 25. 2023 Viitattu 13.4.2023 https://www.wartsila.com/marine/products/engines-and-generating-sets/dualfuel-engines/wartsila-25

Wärtsilä 31. 2023 Viitattu 13.4.2023 https://www.wartsila.com/marine/products/engines-and-generating-sets/dualfuel-engines/wartsila-31

Wärtsilä 32. 2023 Viitattu 13.4.2023 [https://www.wartsila.com/marine/products/engines-and-generating-sets/diesel](https://www.wartsila.com/marine/products/engines-and-generating-sets/diesel-engines/wartsila-32)[engines/wartsila-32](https://www.wartsila.com/marine/products/engines-and-generating-sets/diesel-engines/wartsila-32)

Wärtsilä 46F. 2023 Viitattu 13.4.2023 https://www.wartsila.com/marine/products/engines-and-generating-sets/dieselengines/wartsila-46f